# Technologie non destructive pour l'évaluation de la qualité des **poteaux bois en service**

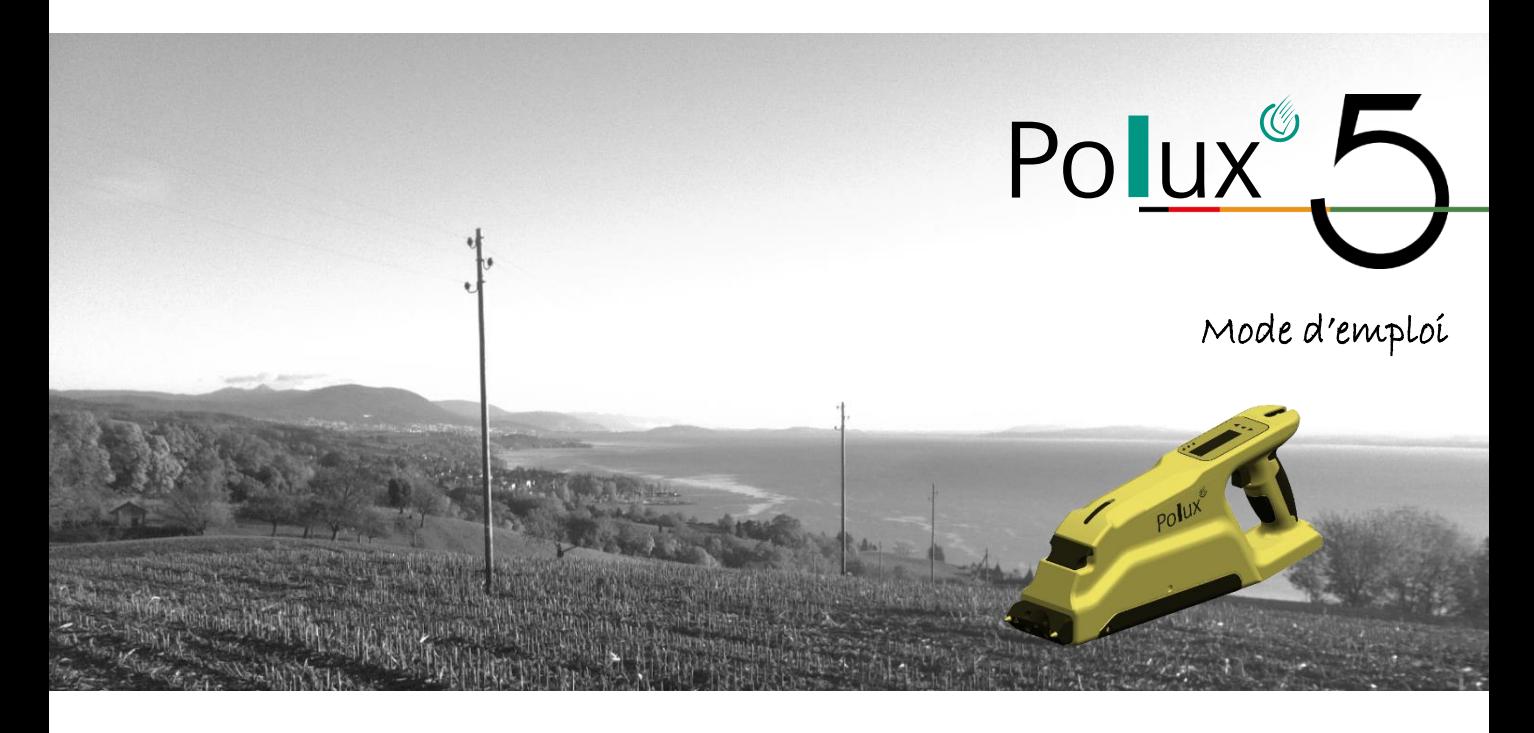

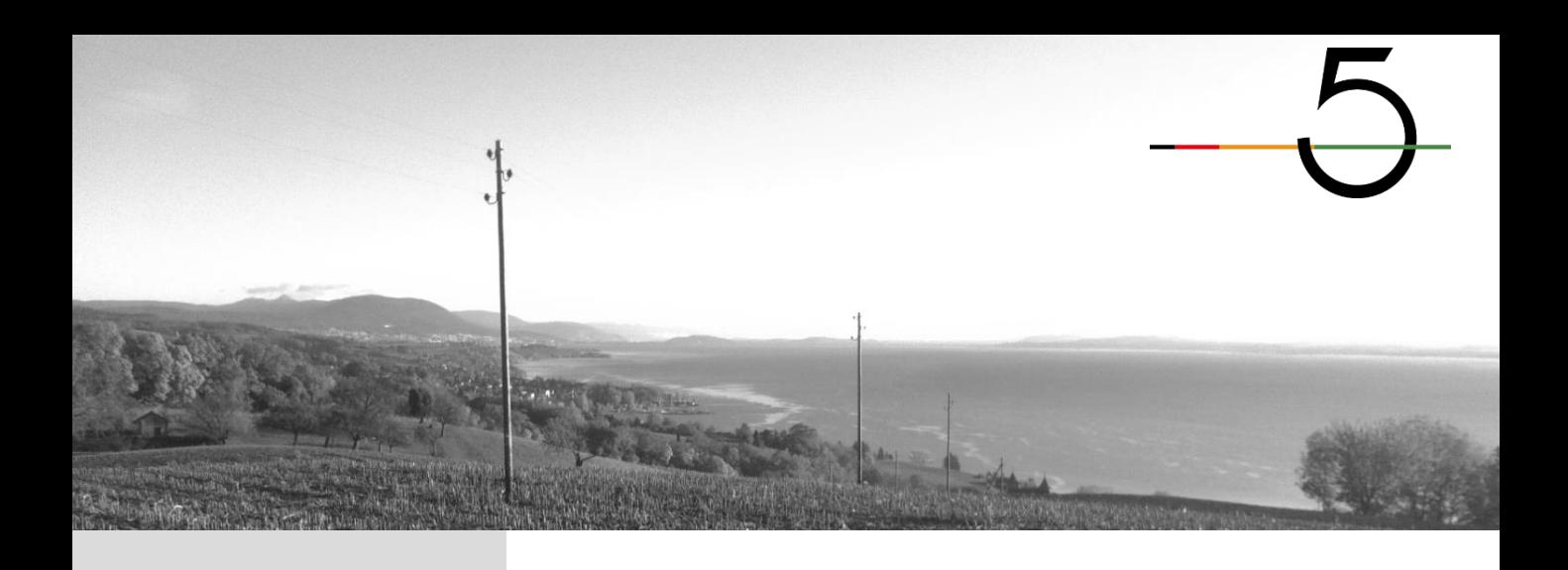

# **GÉNÉRALITÉS**

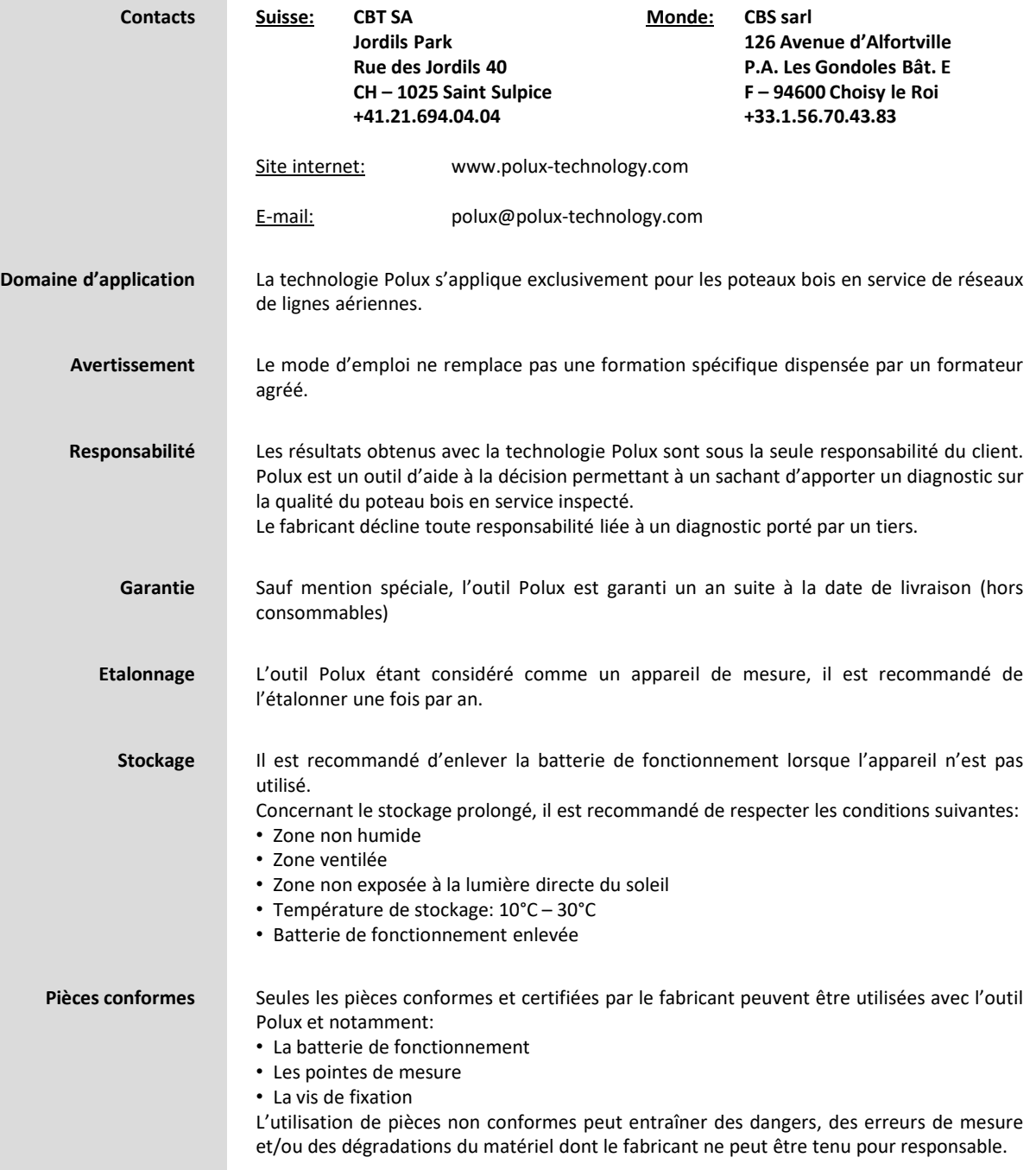

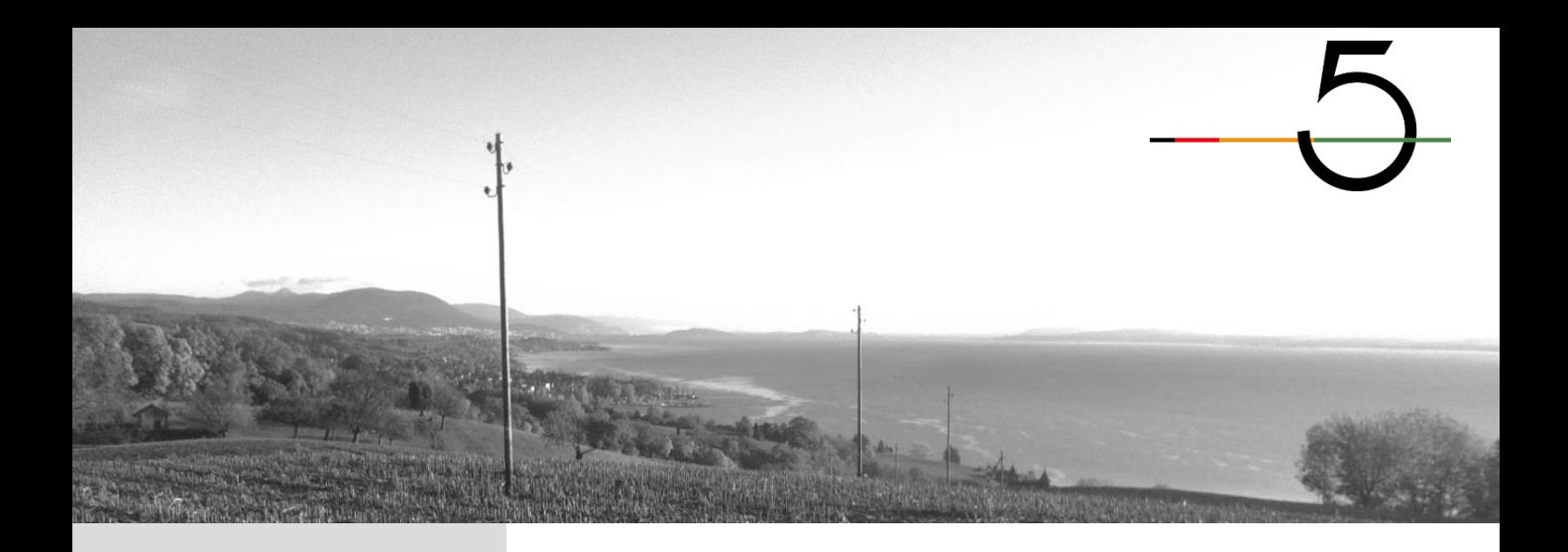

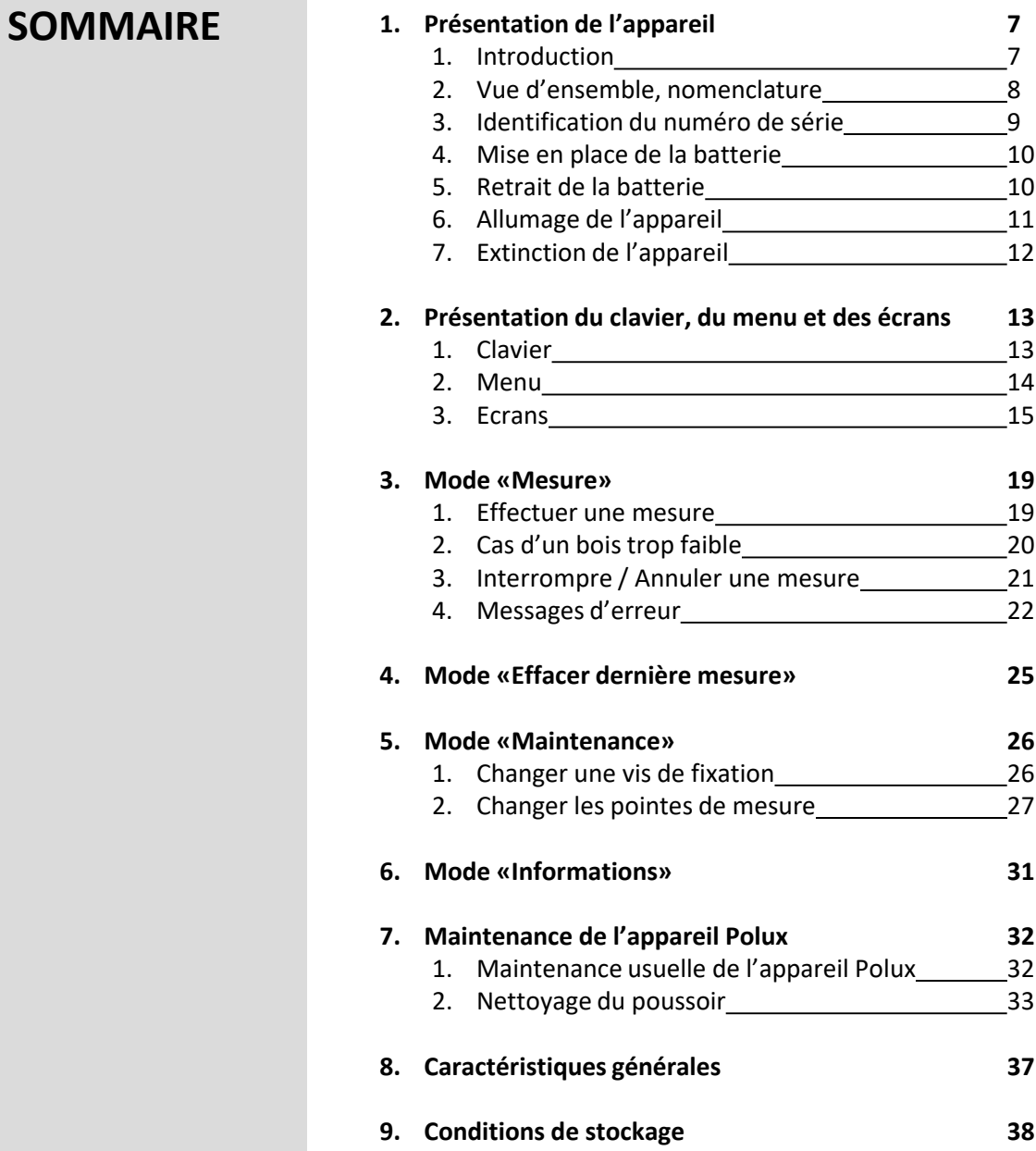

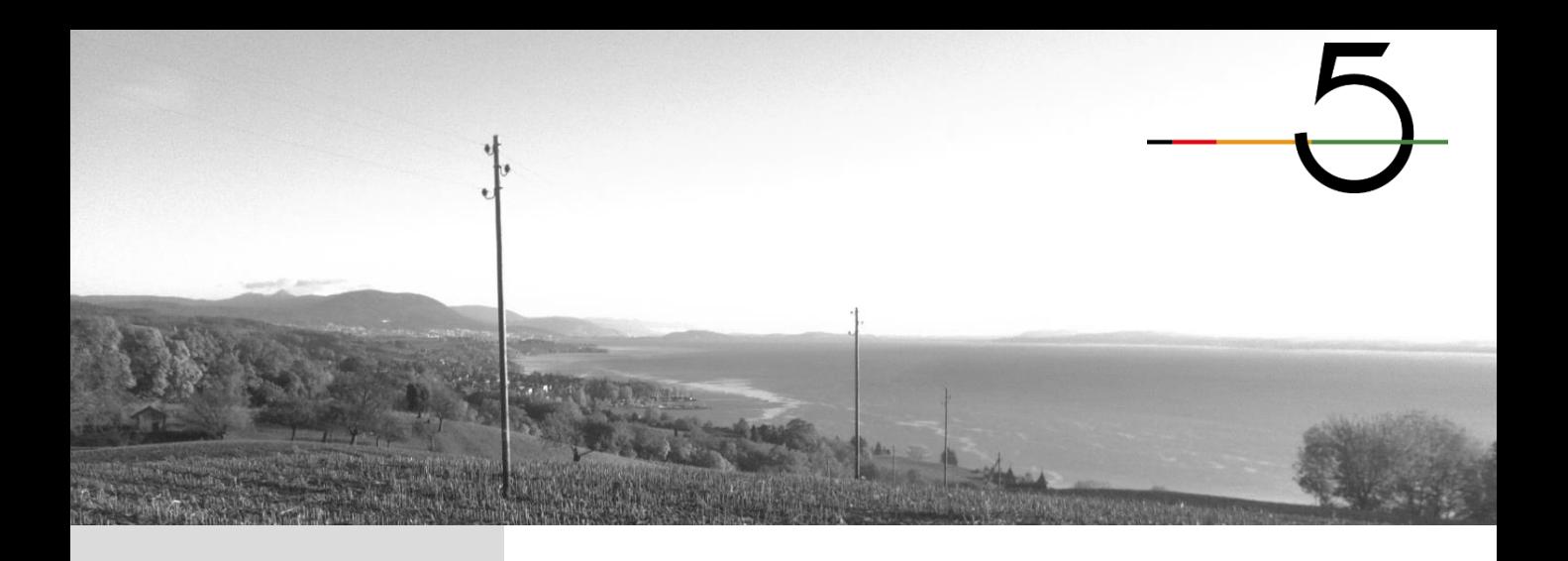

#### **1.1 Introduction**

Polux 5 est la cinquième génération d'appareil Polux.

Si la métrologie est similaire aux générations d'appareils précédentes, le mode de mesure est devenu motorisé et entièrement automatique.

La technologie Polux a été développée exclusivement pour le diagnostic des poteaux bois en service.

Le concept de Polux 5 consiste à :

- Fixer l'appareil sur le poteau à l'aide d'une vis (vissage)
- Envoyer les pointes de mesures dans le bois
- Extraire les pointes de mesures du bois
- Dégager l'appareil du poteau (dévissage)

Si, lors de la phase de vissage, Polux 5 estime que la résistance du bois n'est pas suffisante pour envoyer les pointes de mesure dans le bois, cette étape sera automatiquement annulée et le dégagement de l'appareil du poteau lancé.

Polux 5 ne donne pas de diagnostic à lire sur l'appareil. Il stocke les données dans sa mémoire et les transmet par Bluetooth à un terminal de terrain équipé du logiciel Picus\* pour l'exploitation des données.

Si l'utilisation de Polux 5 est facile, l'interprétation des diagnostics est réservée exclusivement à du personnel formé à son utilisation et aux problématiques des poteaux bois.

La connaissance de ce mode d'emploi ne remplace pas la formation dispensée sur Polux 5.

*\* Picus: logiciel d'acquisition et d'analyse des données Polux 5 pour terminal de terrain.*

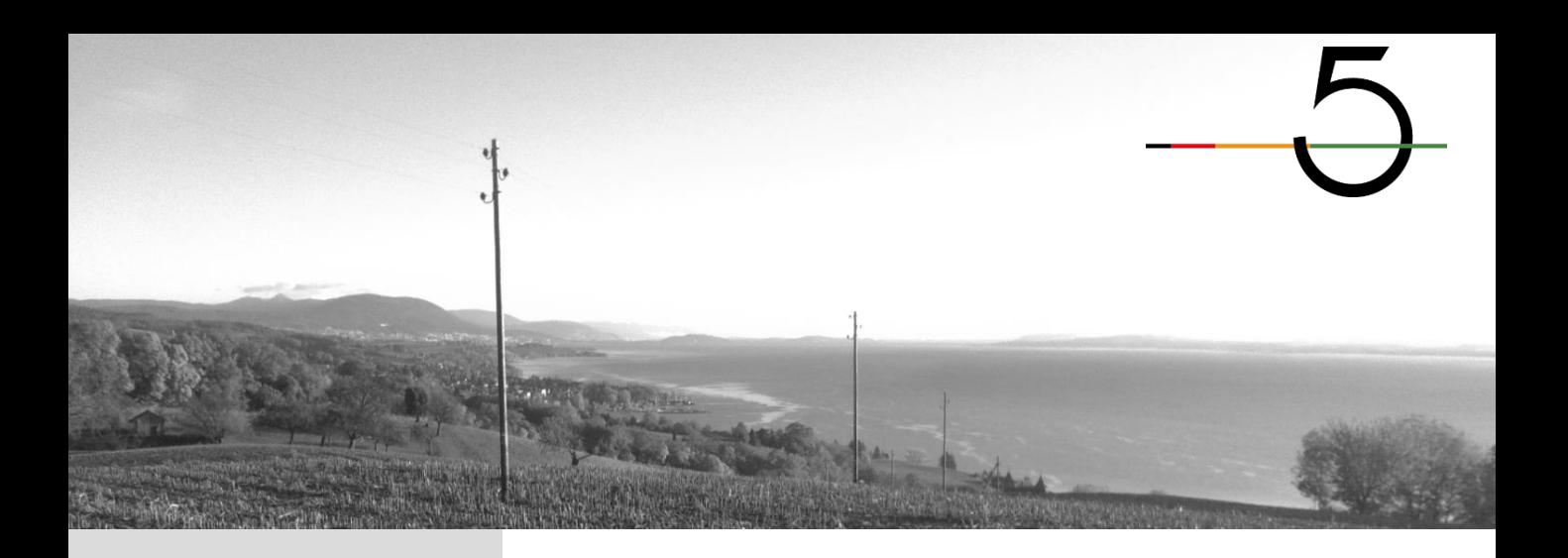

**1.2 Vue d'ensemble, nomenclature**

Nomenclature Polux 5:

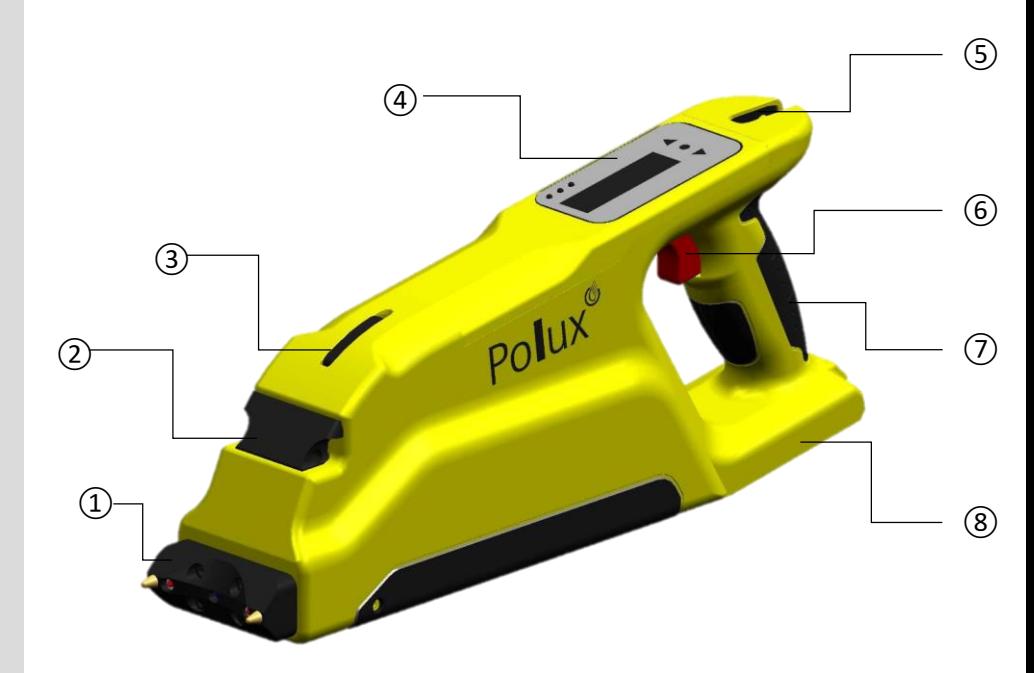

Plaque frontale

Clapet de verrouillage de la plaque frontale

Crochet avant pour sangle de portage

Clavier

Crochet arrière pour sangle de portage

Gâchette

Poignée

Logement batterie

Pointe de mesure

Vis de fixation

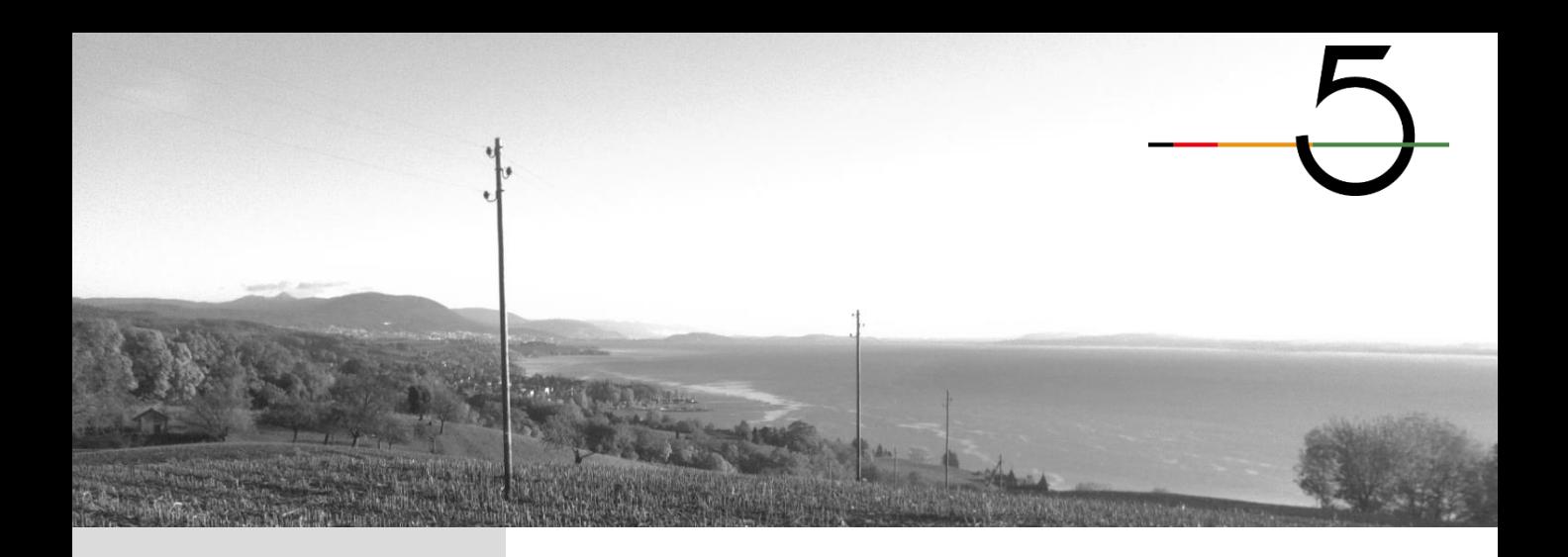

**1.3 Identification du numéro de série** Chaque Polux 5 possède un numéro de série unique se trouvant sur le clapet de verrouillage de la plaque frontale.

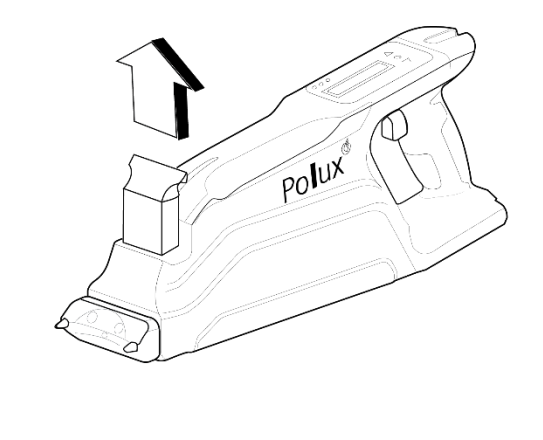

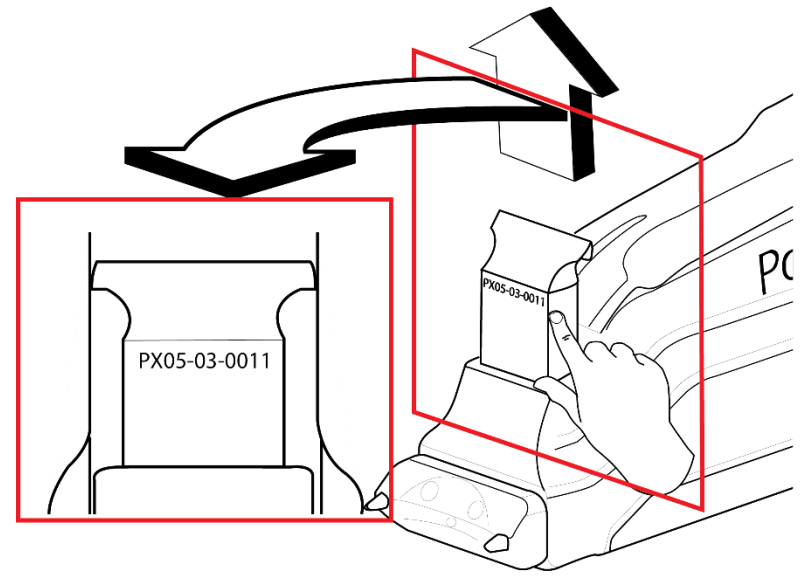

Numéro de série: **PX05-03-0011**

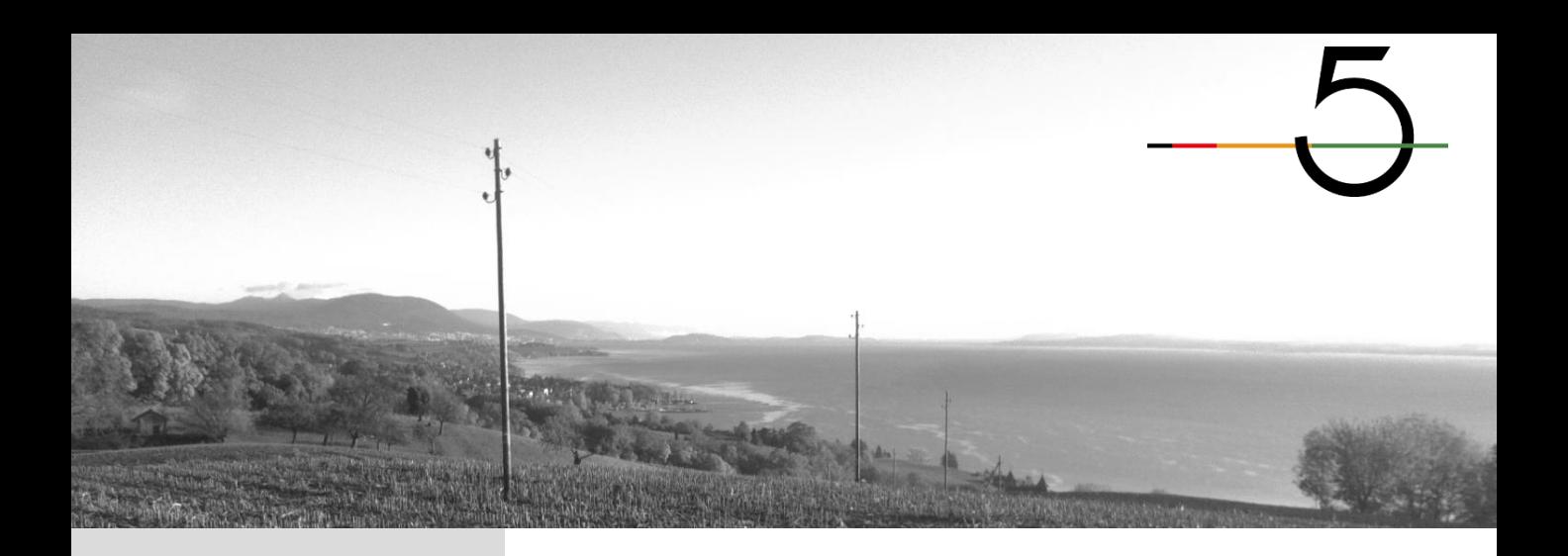

**1.4 Mise en place de la** Polux 5 accepte les batteries Li-on Bosch Pro 18V.

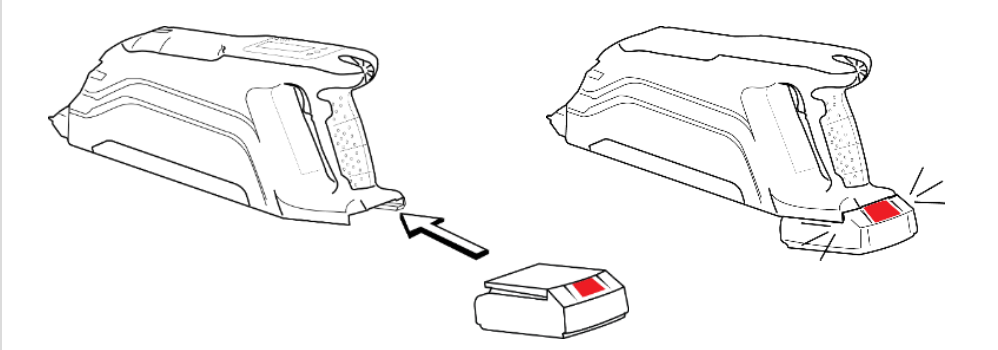

**batterie**

Introduire la batterie dans son logement jusqu'au click de blocage

**1.5 Retrait de la batterie**

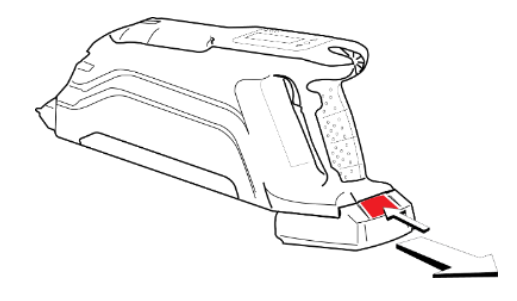

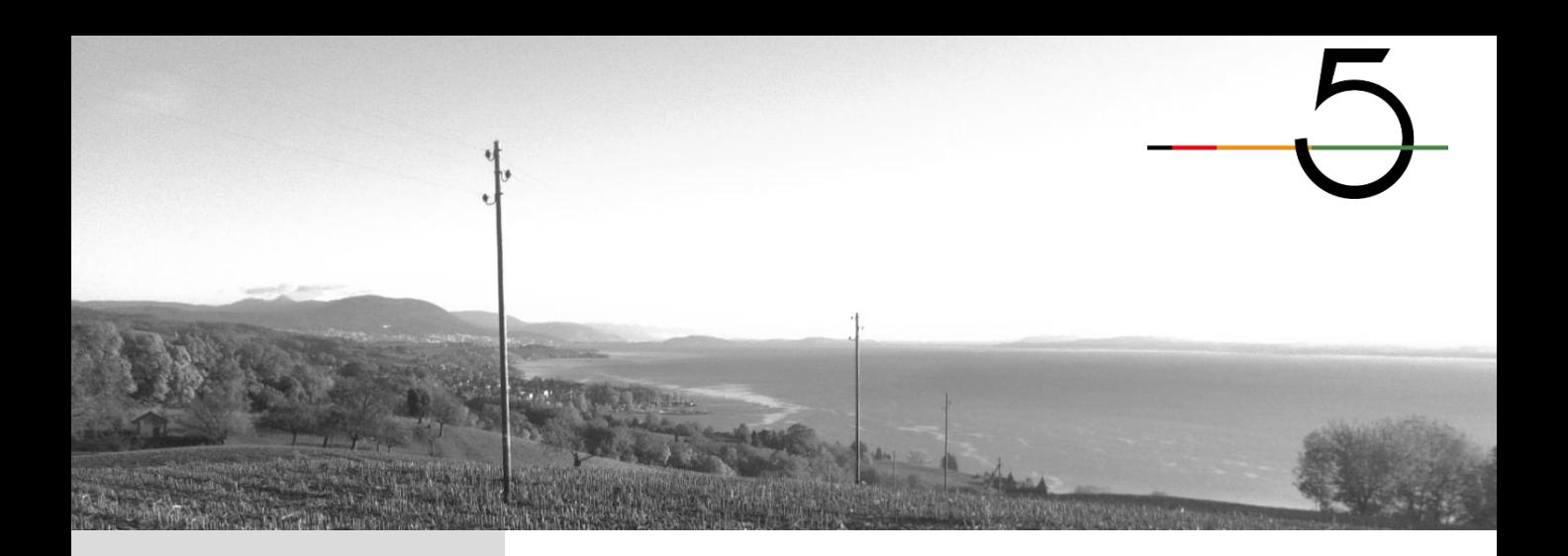

1.6 Allumage de l'appareil

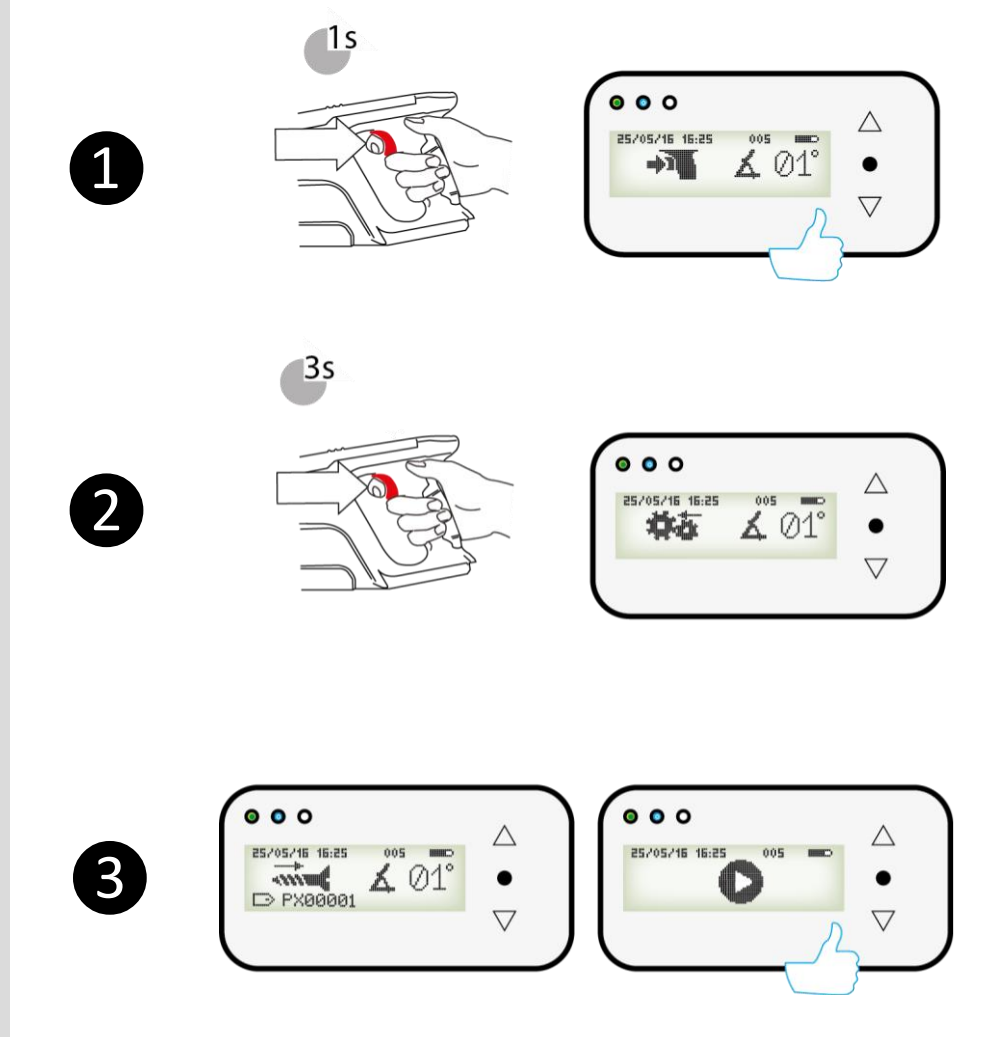

Veiller à ce que la batterie soit installée et chargée

Presser brièvement sur la gâchette pour allumer l'appareil

Presser sur la gâchette pour arriver au menu

L'appareil est prêt à être utilisé

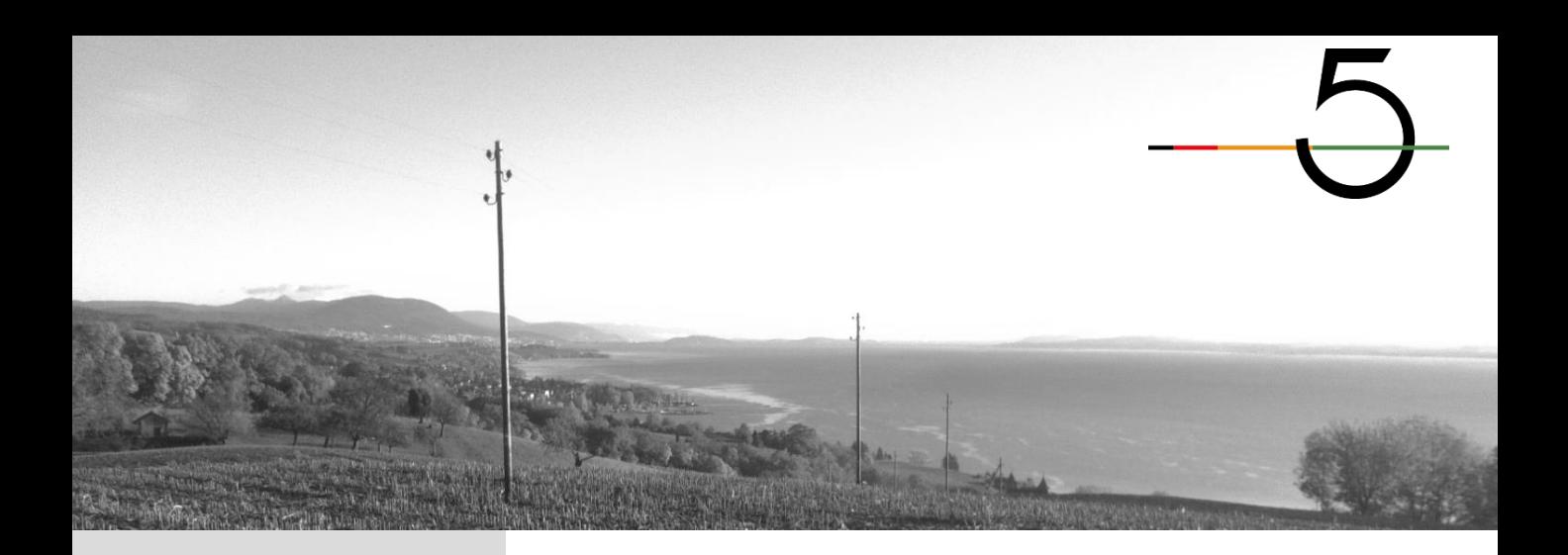

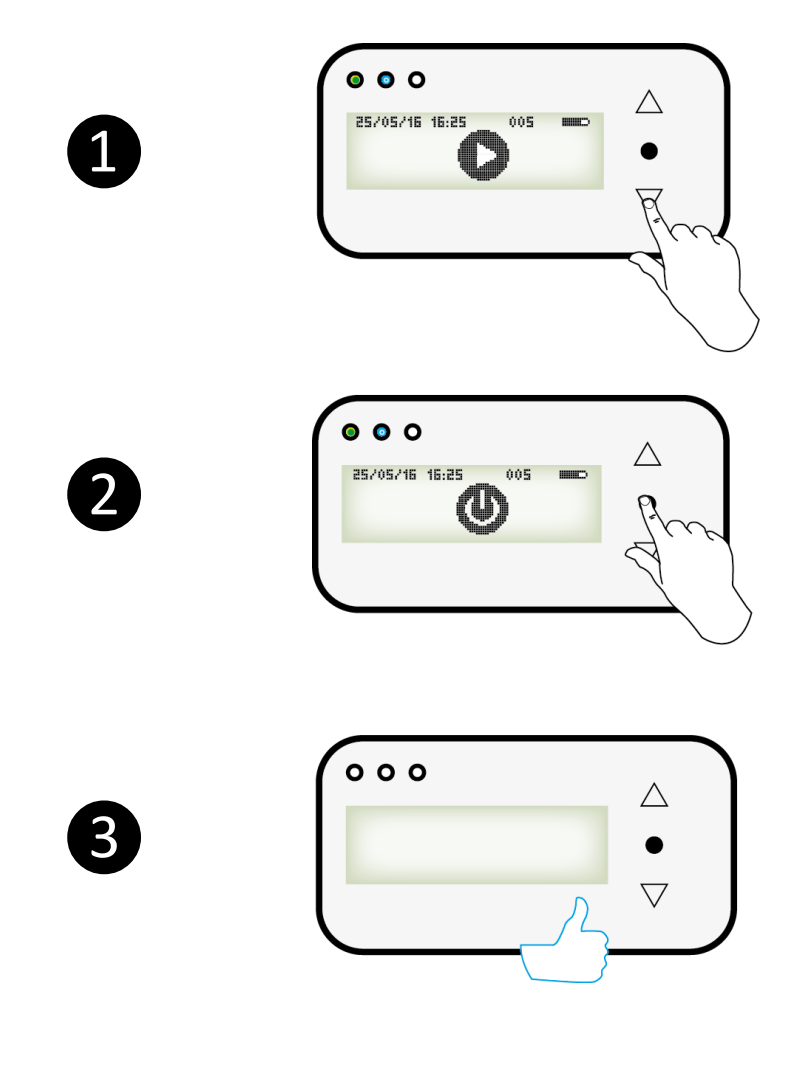

Dans le menu,

Sélectionner l'icône «Extinction de l'appareil»

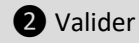

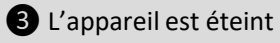

1.7 Extinction de l'appareil

Auto-extinction: au bout de 5 min si aucune intervention sur le Polux

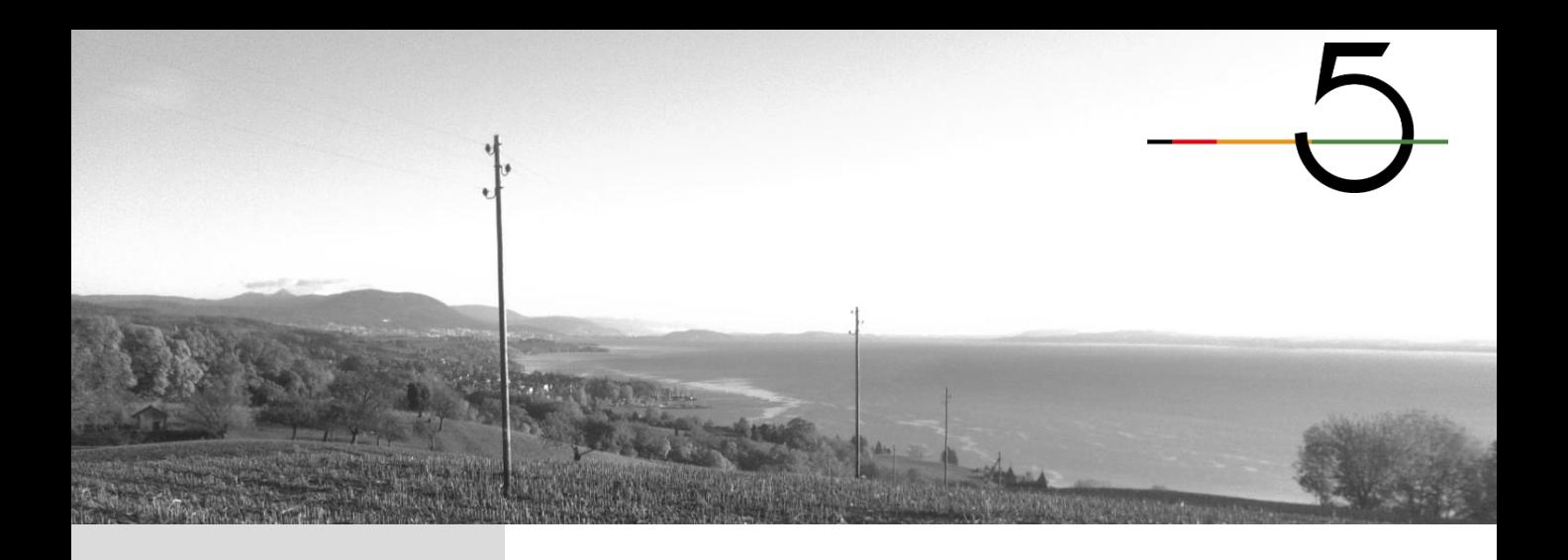

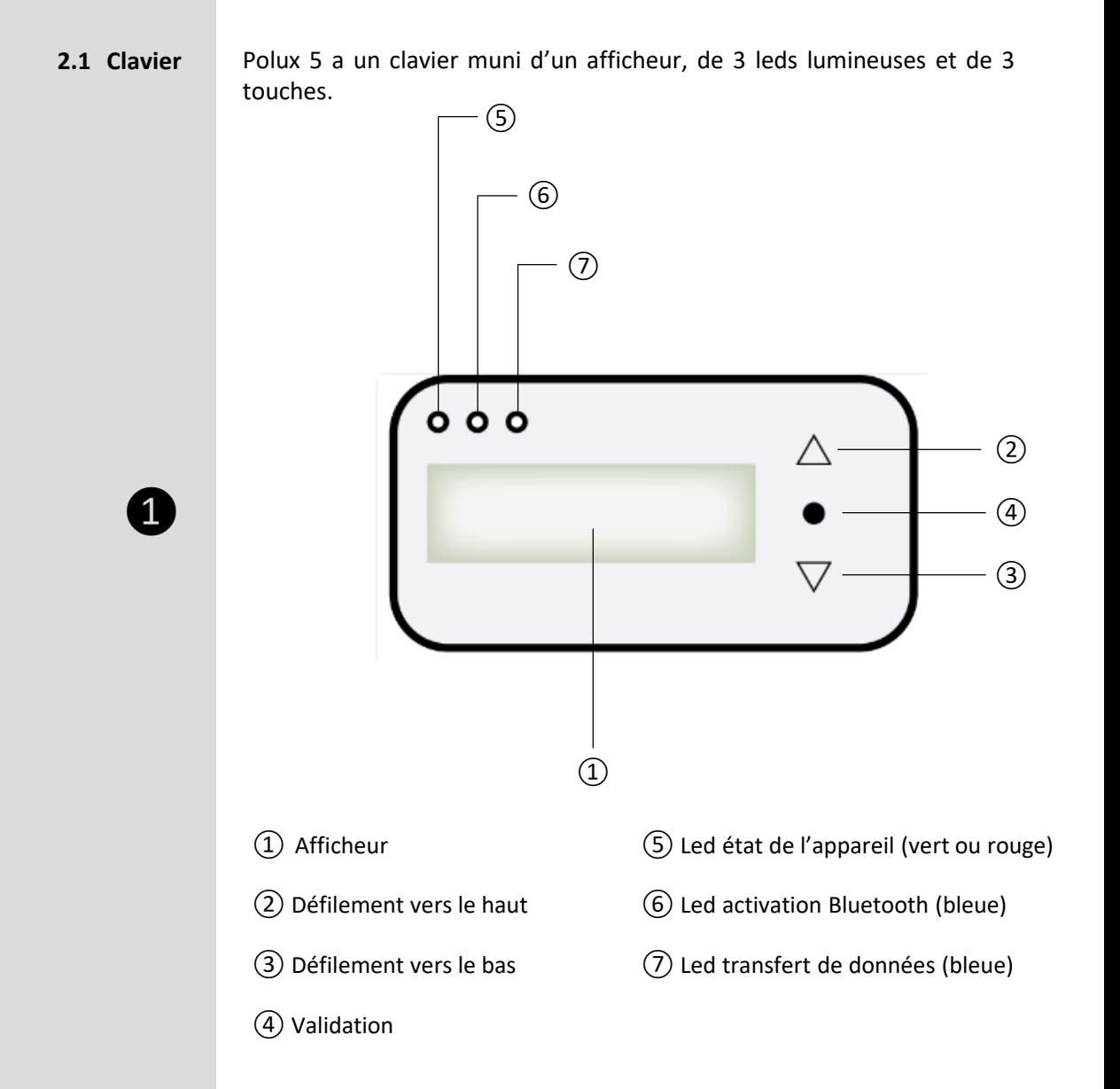

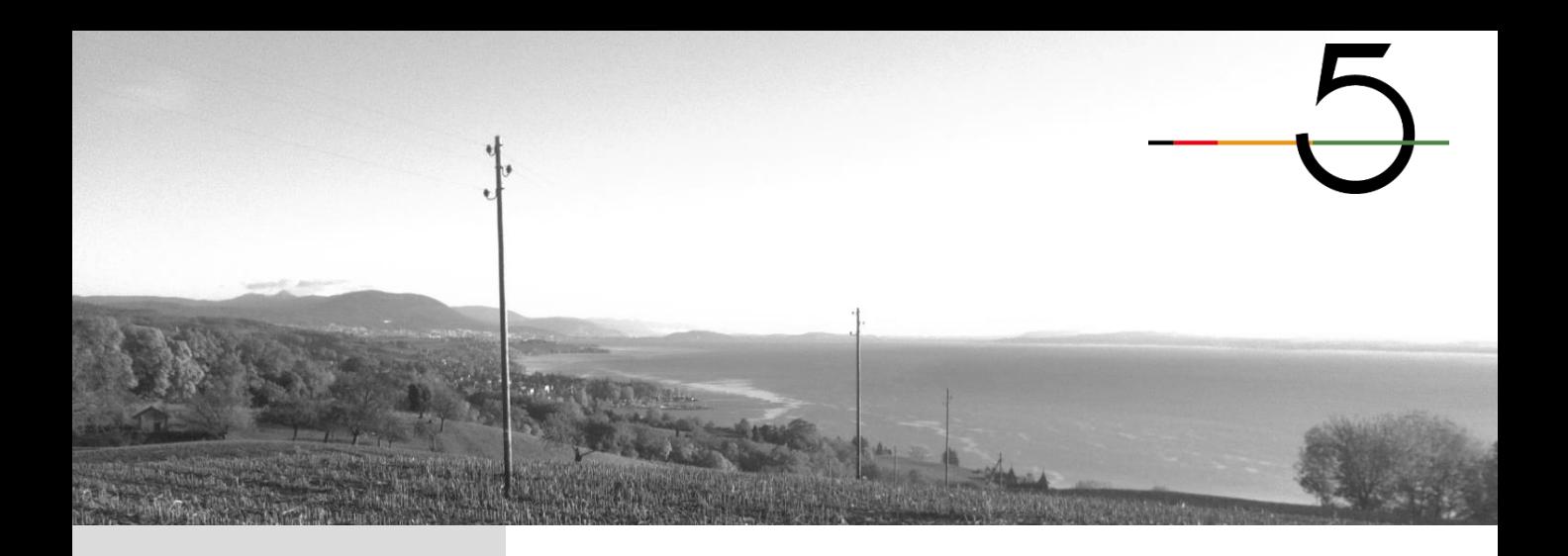

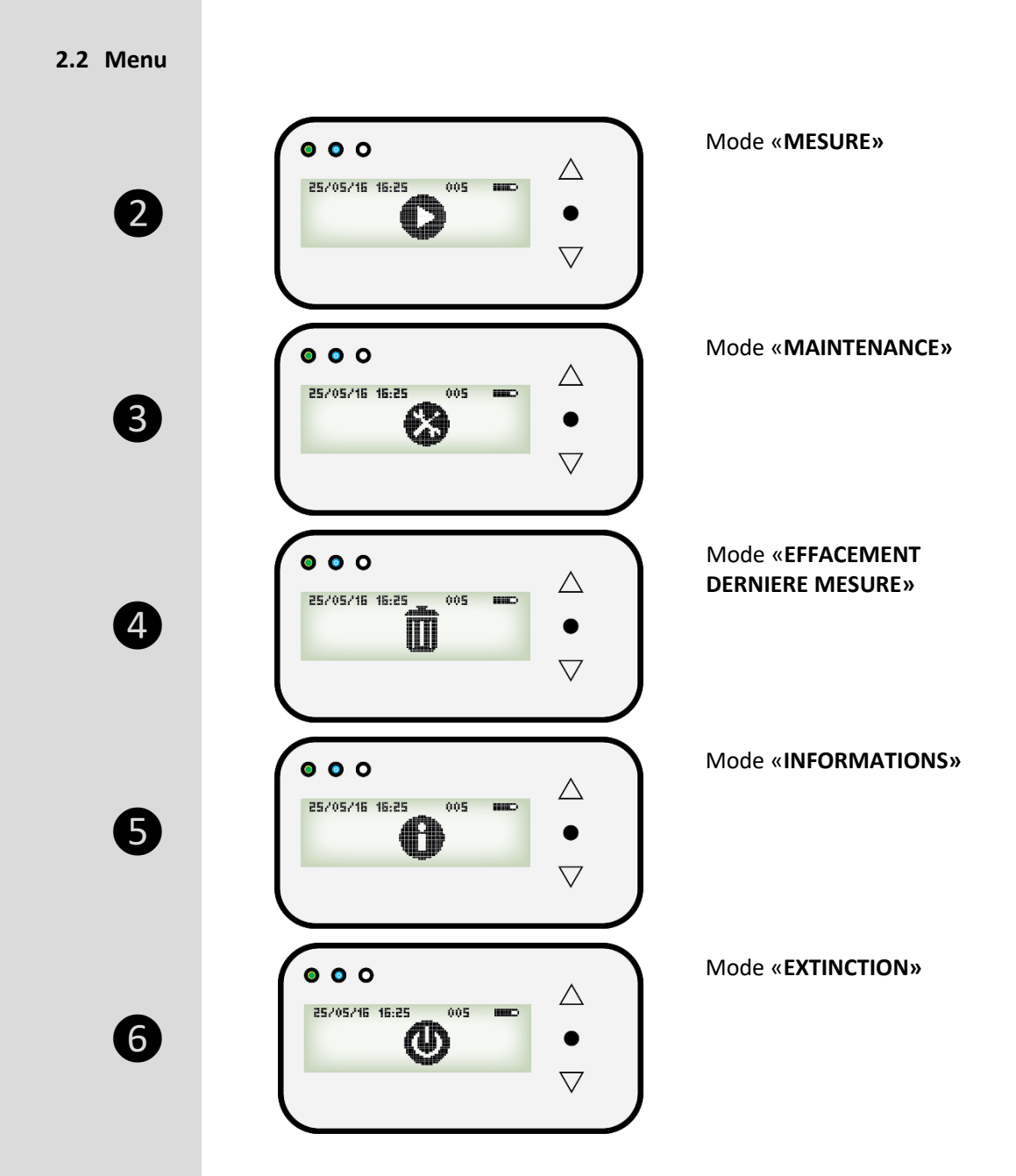

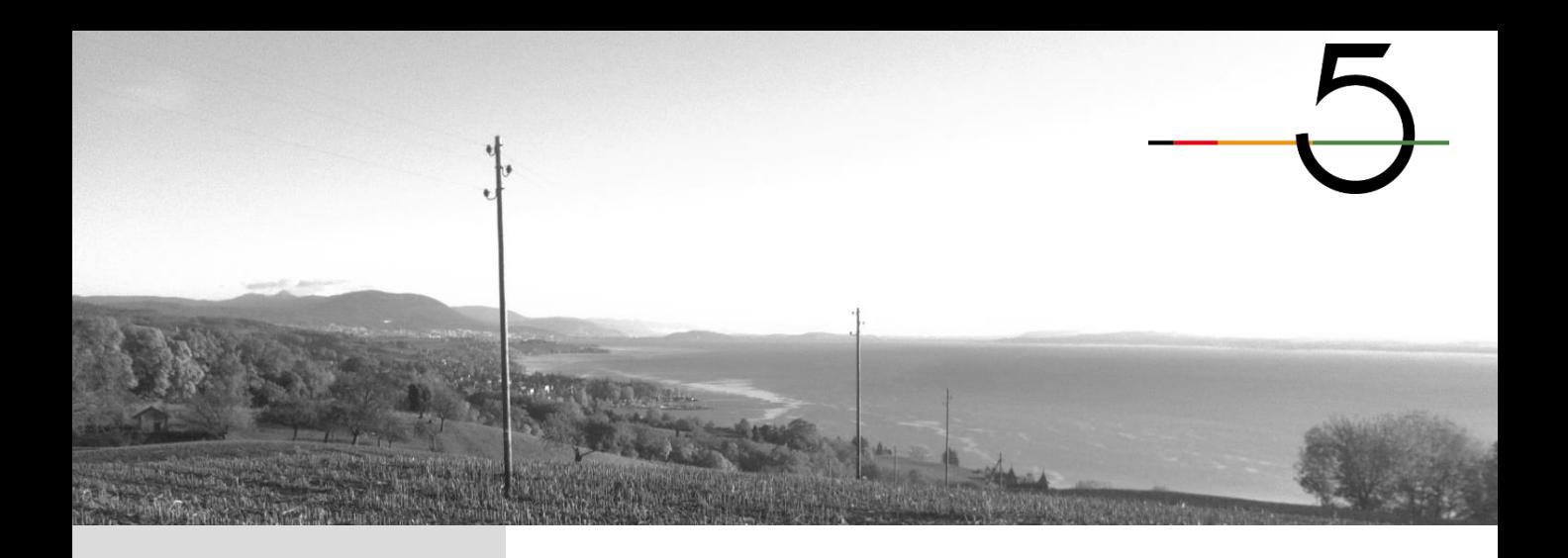

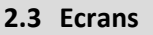

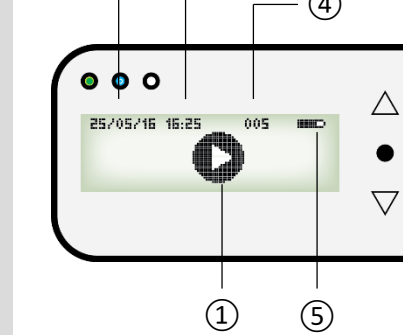

 $\bullet$   $\bullet$   $\circ$ 

 $0 0 0$ 

25/05/16 16:25

A

25/05/16 16:25

→™

⑥ ⑦

 $\angle 01$ 

 $\overline{\mathbf{A}}^{\circ\circ\mathbf{s}}$ ano,

⑧

②

③

 $\bullet$ 

Δ

 $\bullet$ 

 $\overline{\nabla}$ 

 $\triangle$ 

 $\bullet$ 

 $\overline{\nabla}$ 

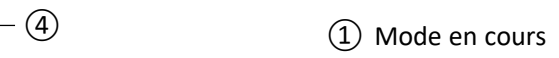

② Date

③ Heure

- ④ Numéro Polux
- ⑤ Niveau batterie

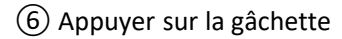

⑦ Inclinaison de l'appareil

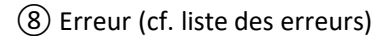

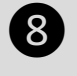

❼

❾

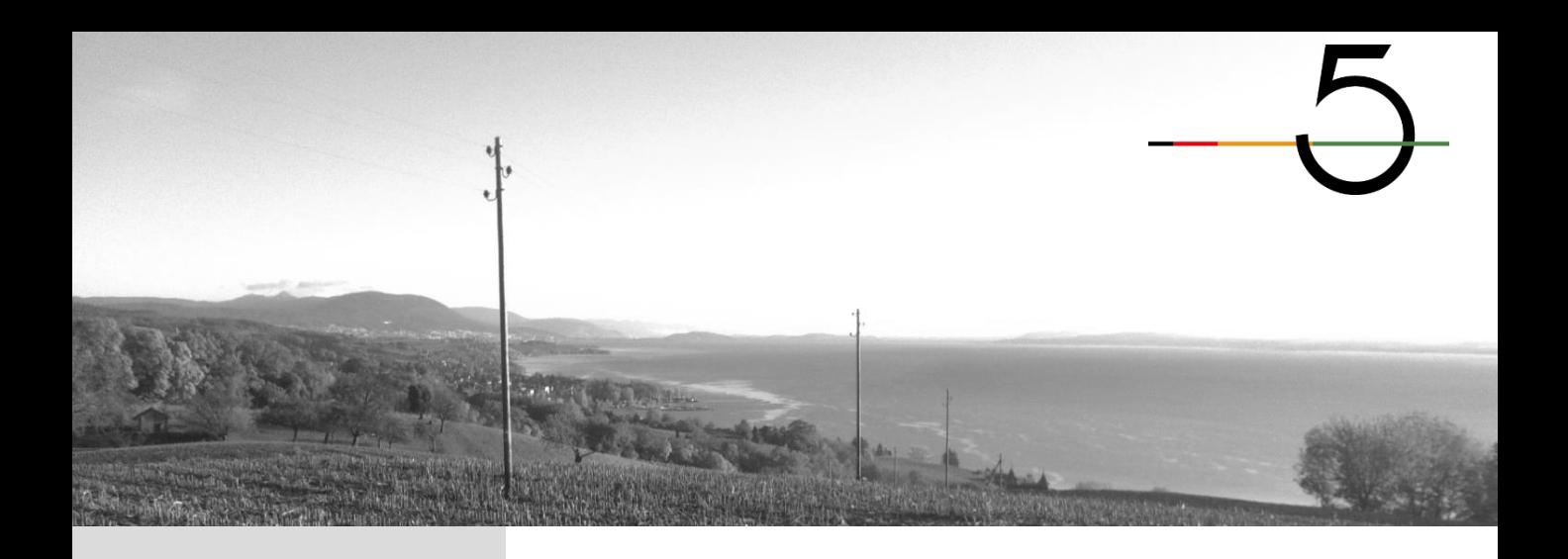

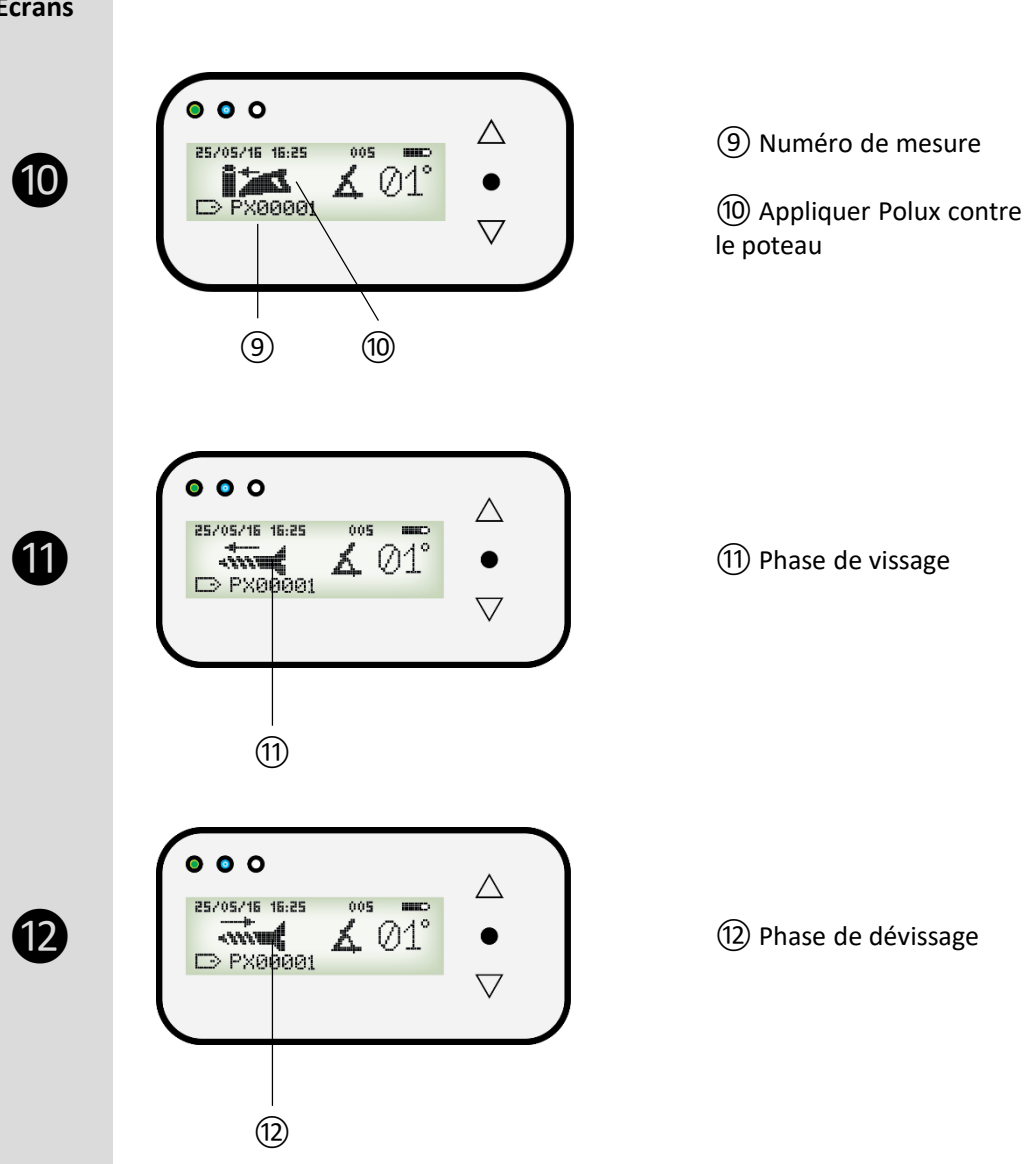

**2.3 Ecrans**

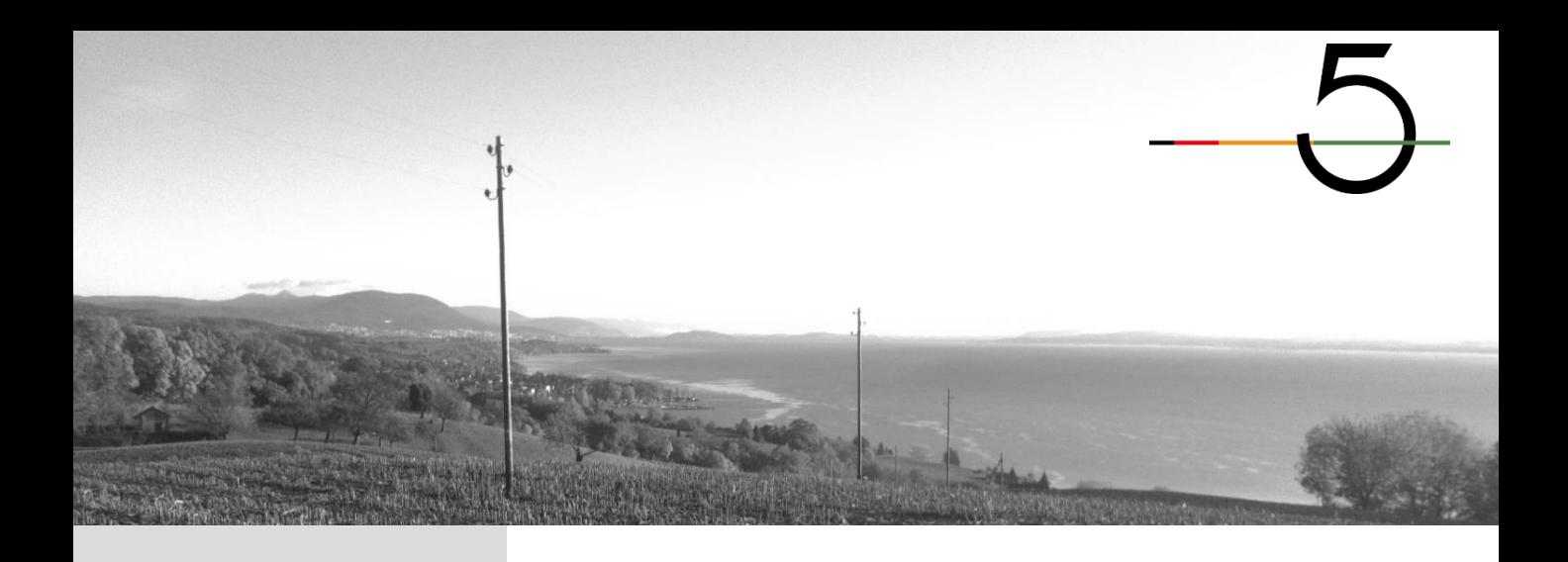

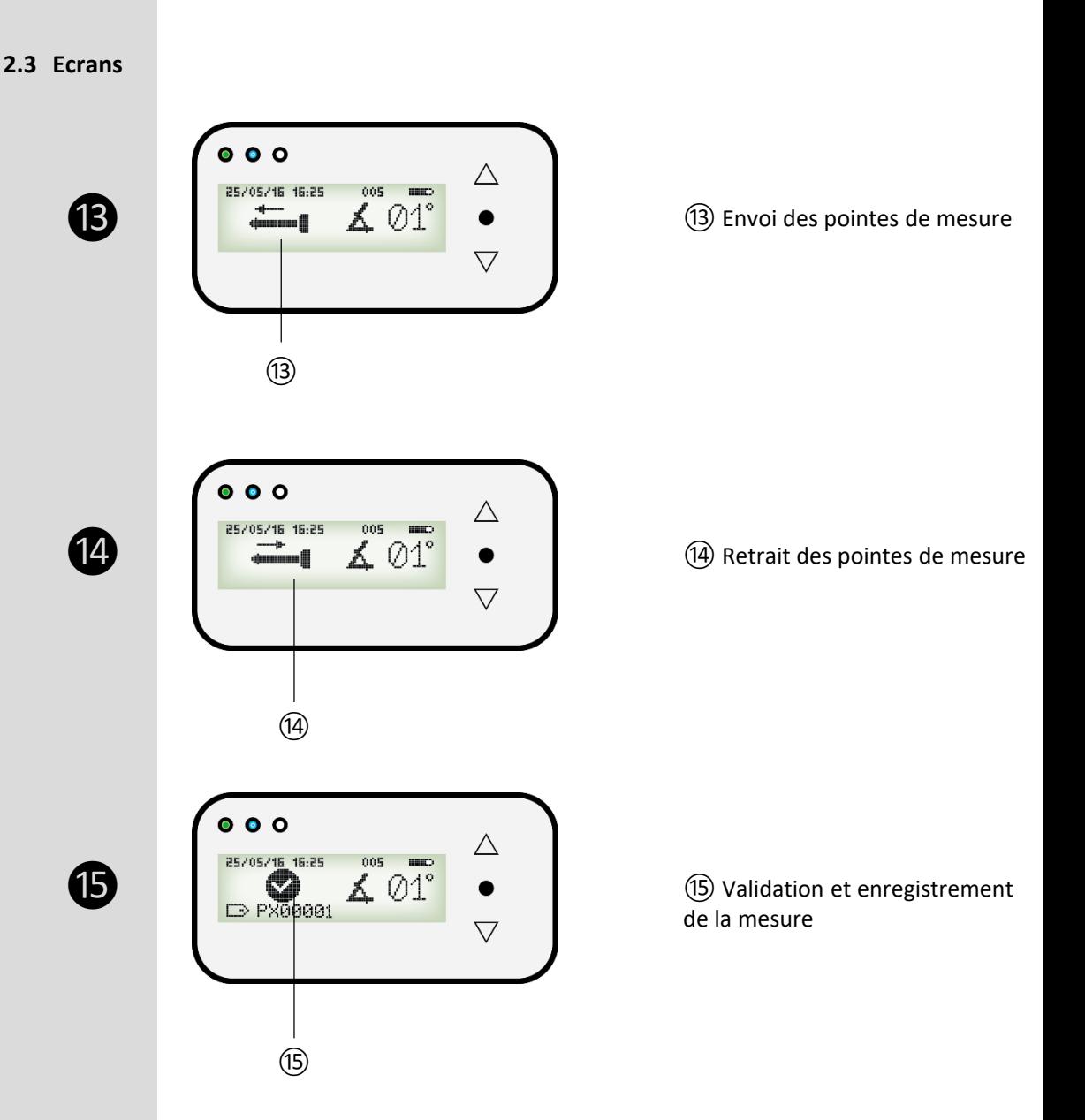

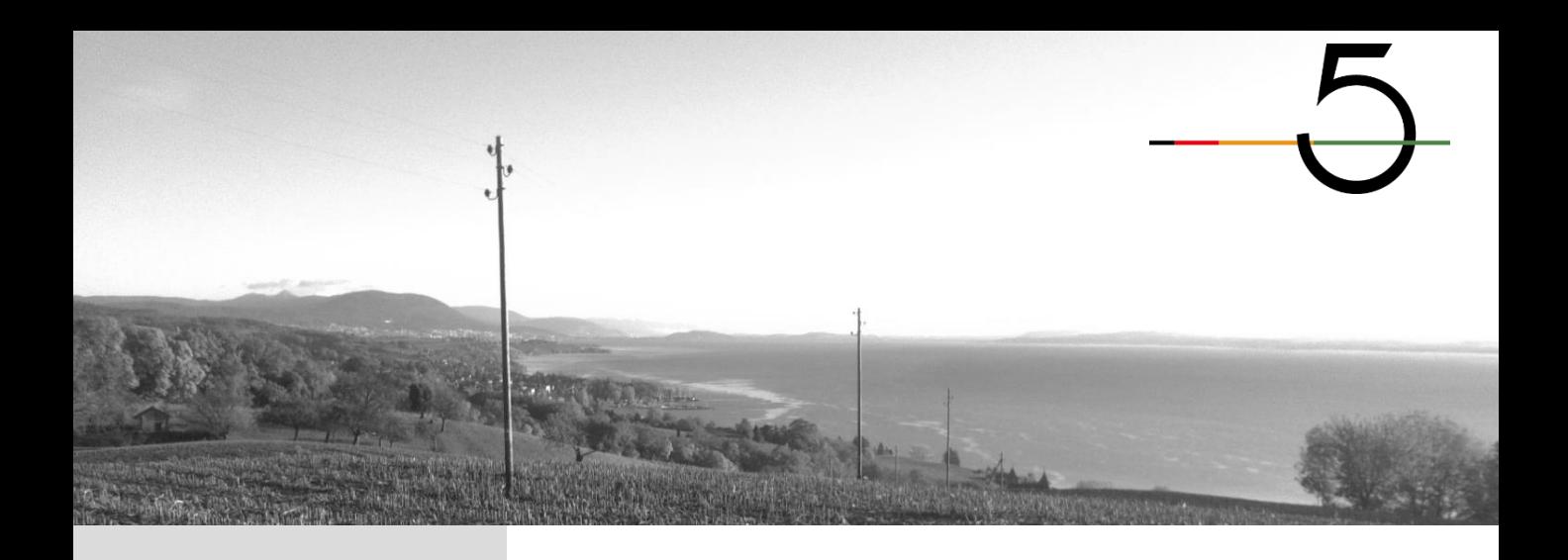

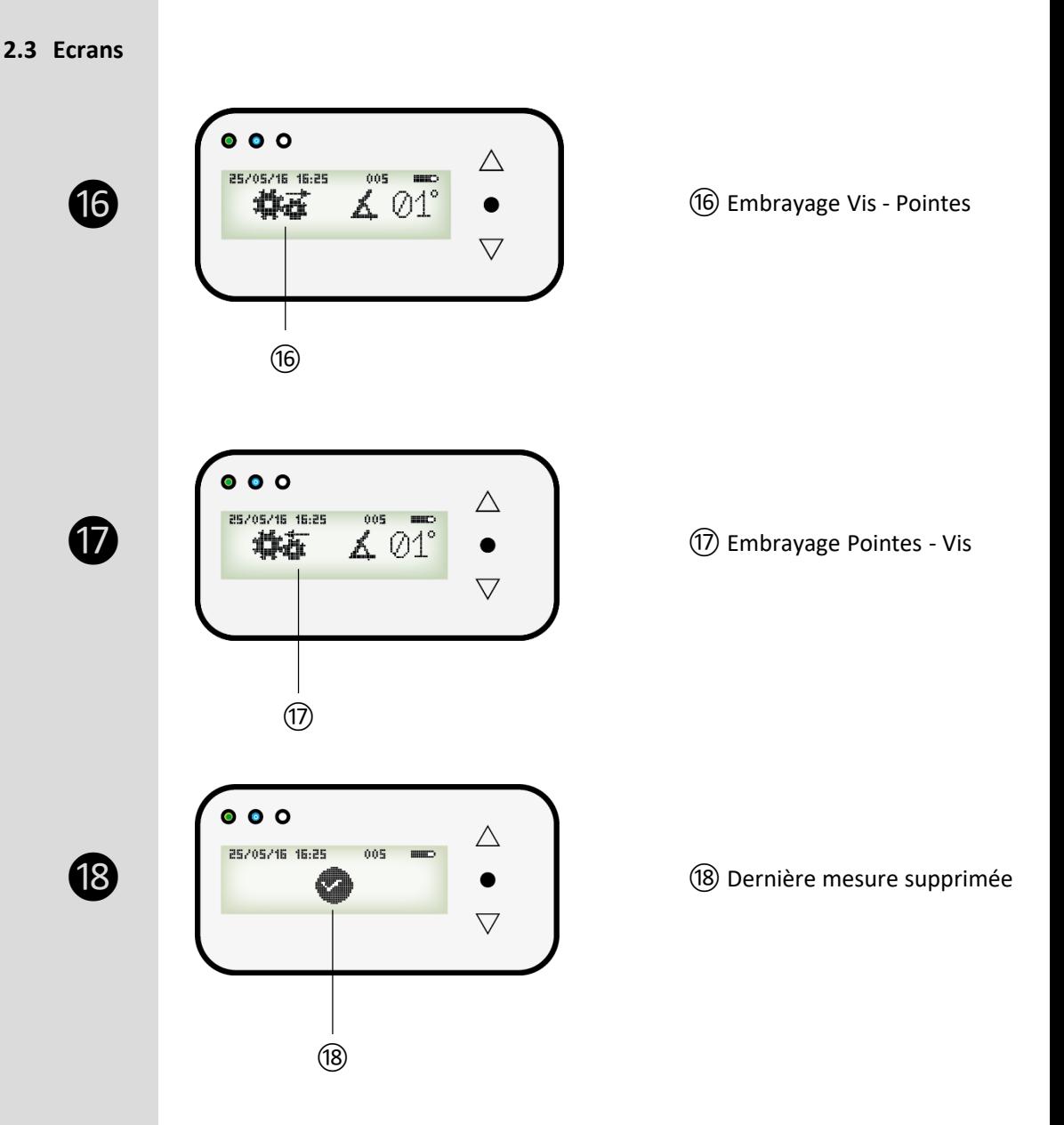

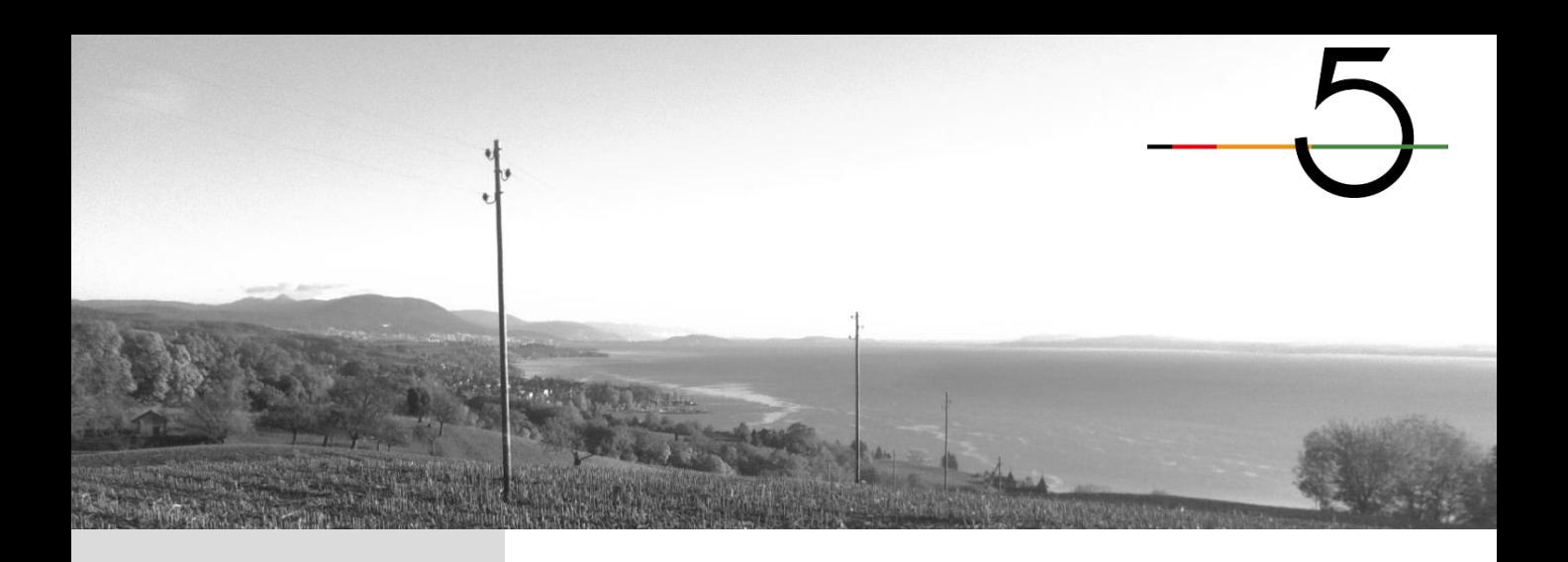

#### **3.1 Effectuer une mesure**

Valider le mode «Mesure»

❷Incliner Polux à l'angle souhaité et le plaquer contre le poteau

Appuyer sur la gâchette jusqu'à la validation de la mesure

#### Vissage

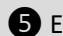

- **S** Embrayage vis pointes
- Envoi des pointes
- Retrait des pointes

Embrayage pointes – vis

#### Dévissage

Enregistrement de la mesure. Lâcher la gâchette

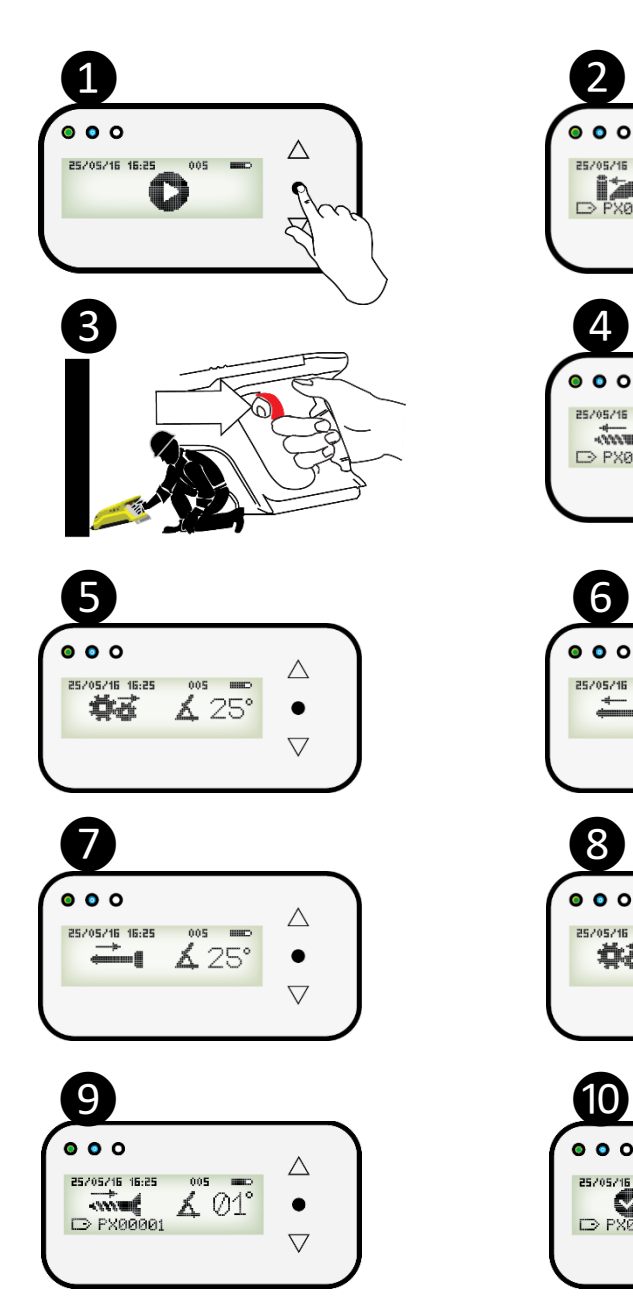

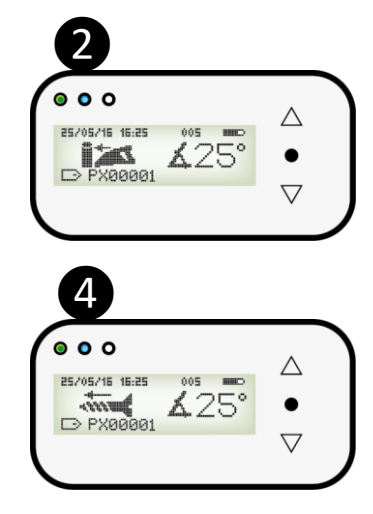

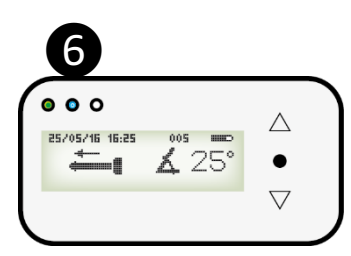

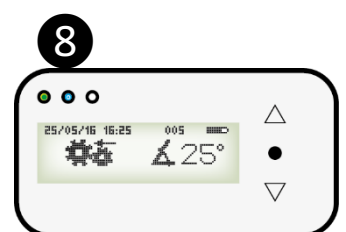

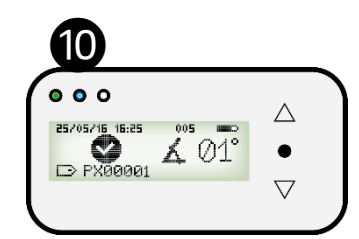

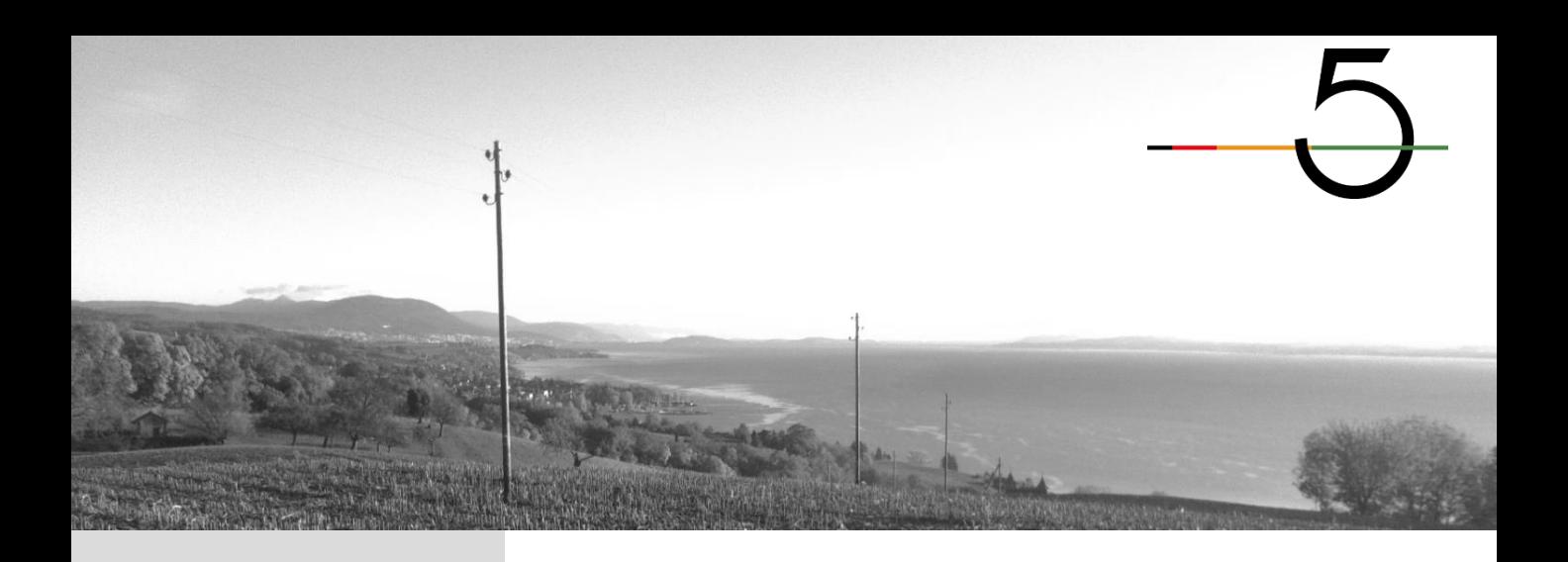

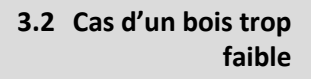

Lors de la phase de vissage ❹Polux évalue si la résistance du bois est suffisante pour que la phase de mesure avec les pointes se réalise correctement.

Si ce n'est pas le cas, Polux initie automatiquement la phase de dévissage ❾ à l'issue de laquelle la mesure est enregistrée *O*.

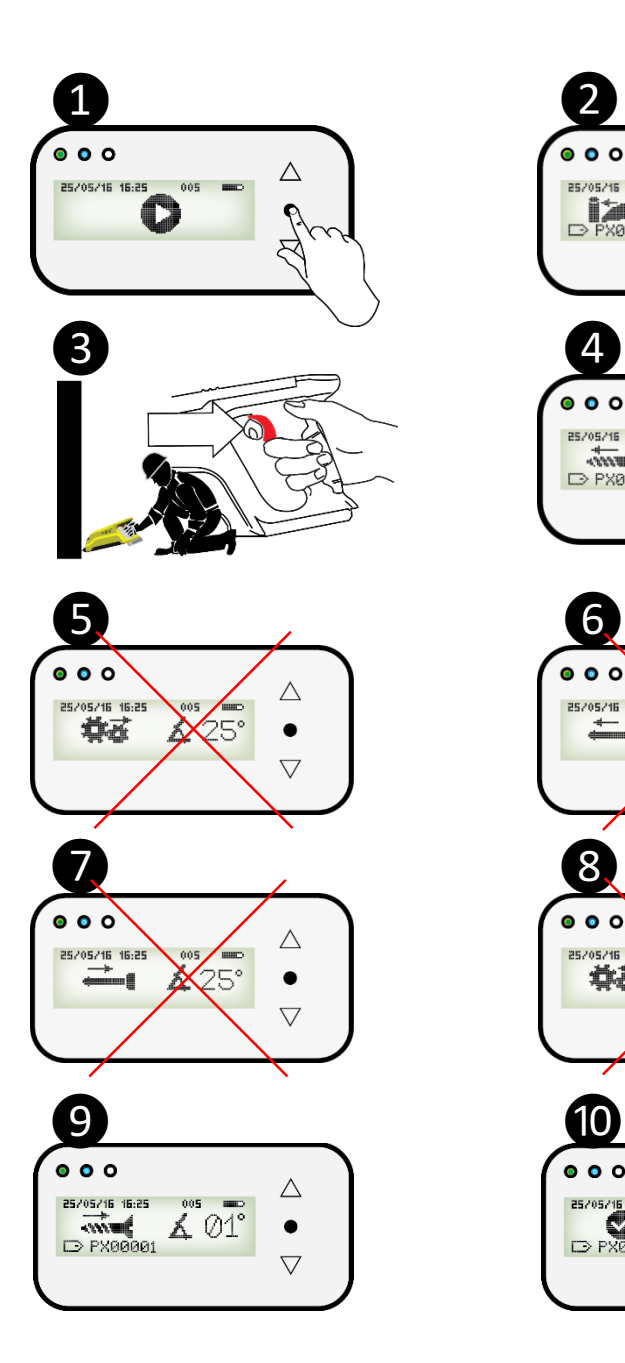

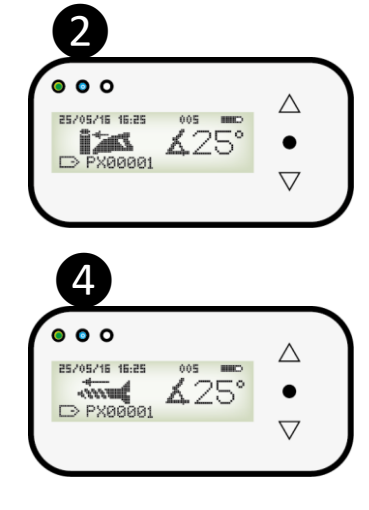

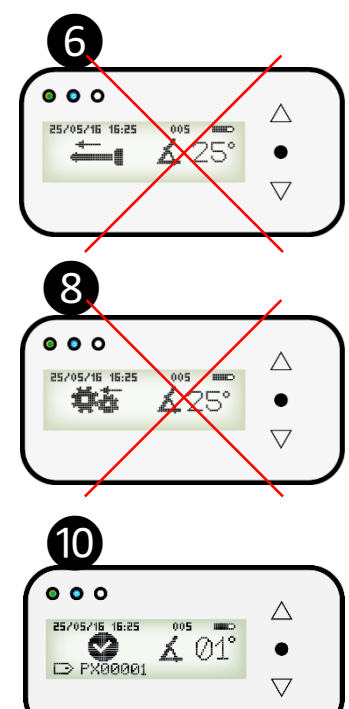

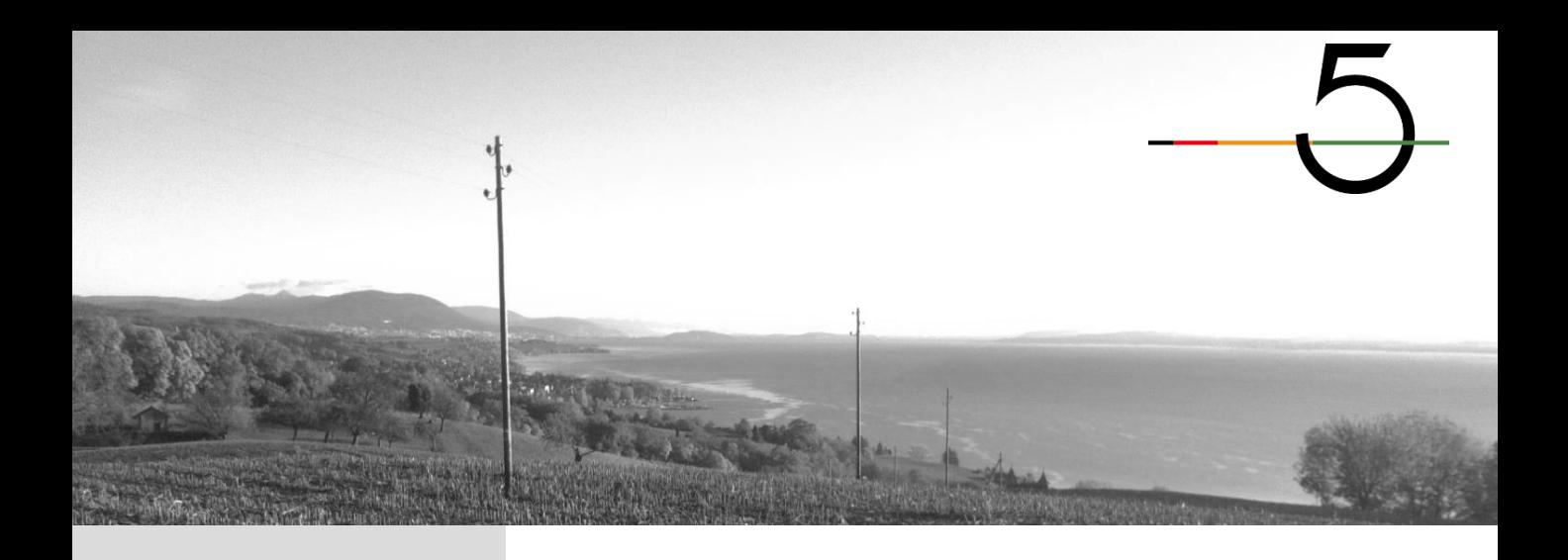

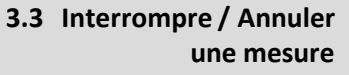

**3.3.1 Interrompre une mesure**

Si, lors d'une mesure, l'opérateur appuie à nouveau sur la gâchette après l'avoir lâchée, la mesure reprend où elle s'était arrêtée.

La mesure sera enregistrée à la fin du cycle.

**3.3.2 Annuler une mesure**

❶

Pour annuler une mesure en cours, l'opérateur doit:

❶Lâcher la gâchette

❷Appuyer sur le bouton «Validation» (④)

❸Appuyer sur la gâchette jusqu'à rentrer complètement la vis et arriver sur le menu

La mesure n'est pas sauvegardée

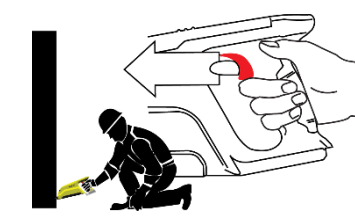

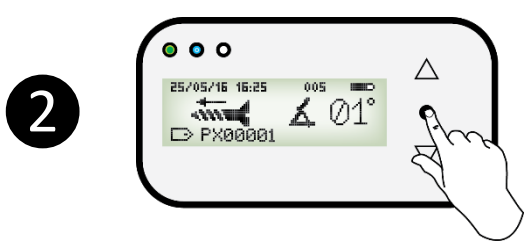

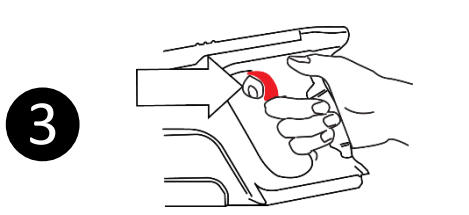

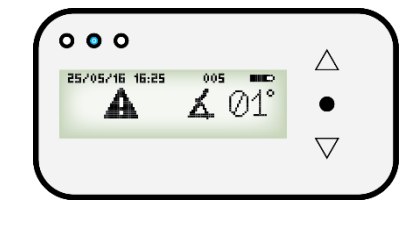

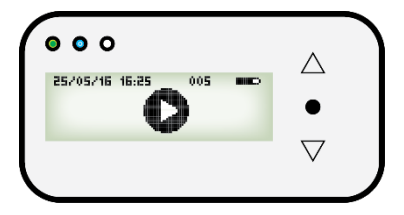

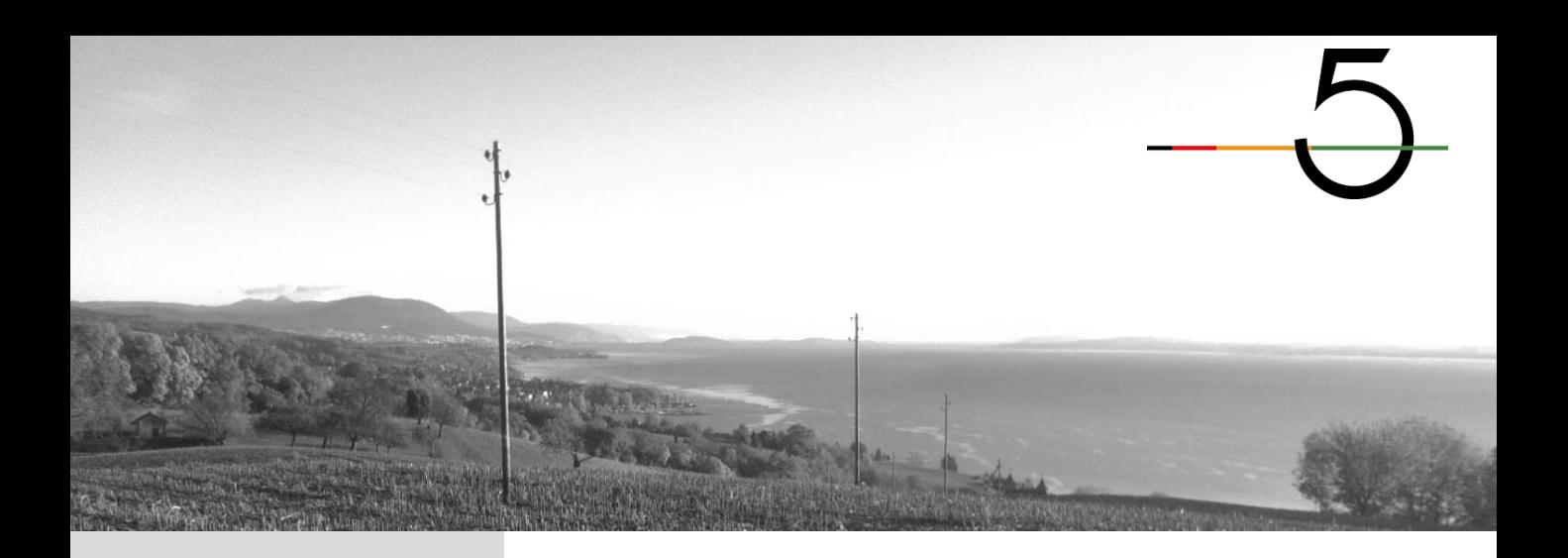

#### **3.4 Messages d'erreur**

Des erreurs peuvent apparaitre pendant l'utilisation du Polux.

Une Led rouge s'allume accompagnée d'un numéro d'erreur ① Led rouge signalant une erreur

② Sigle Warning signalant une erreur

③ Numéro d'erreur

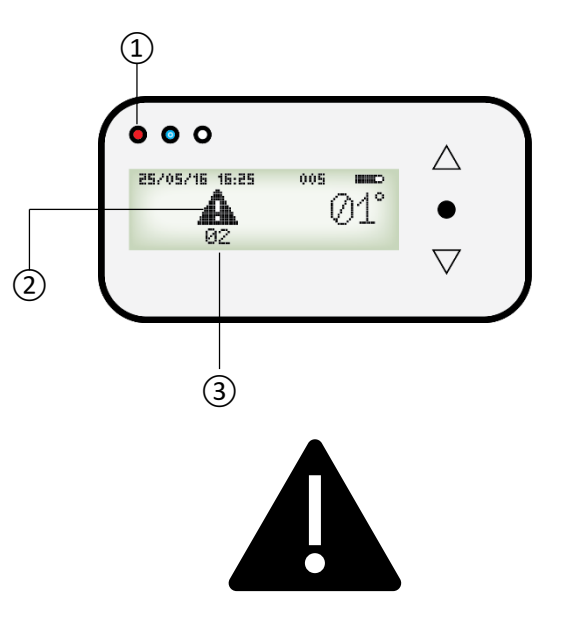

#### **3.4.1 Erreur 02**

#### **Surtension moteur**

Le moteur reçoit un courant inadapté pouvant endommager la mécanique.

→ Relâcher la gâchette  $\rightarrow$  Retirer la batterie  $\rightarrow$  Laisser l'appareil se refroidir (une dizaine de minutes voire plus) → Réessayer

Si le message d'erreur persiste, veuillez contacter votre revendeur.

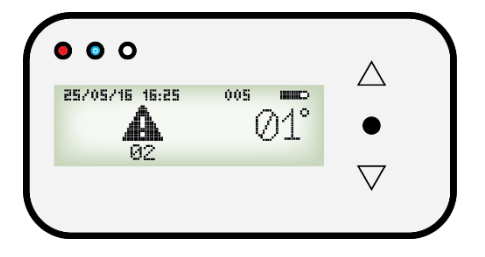

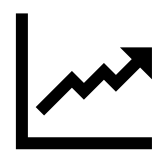

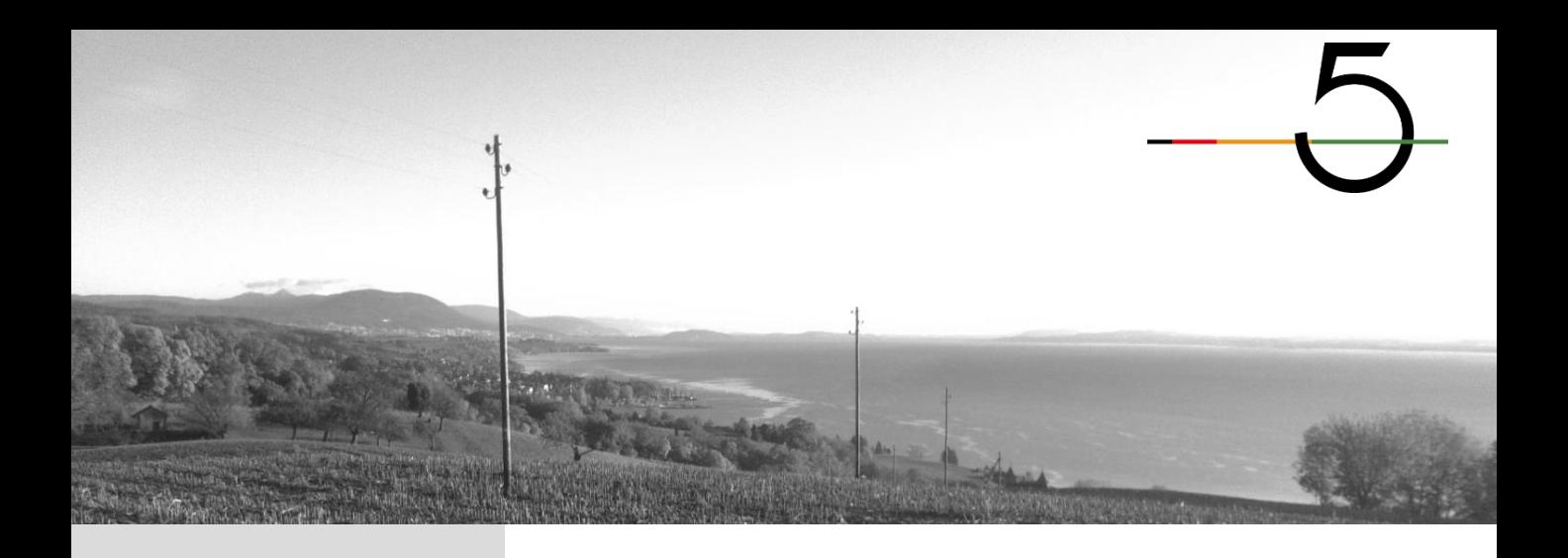

#### **3.4 Messages d'erreur**

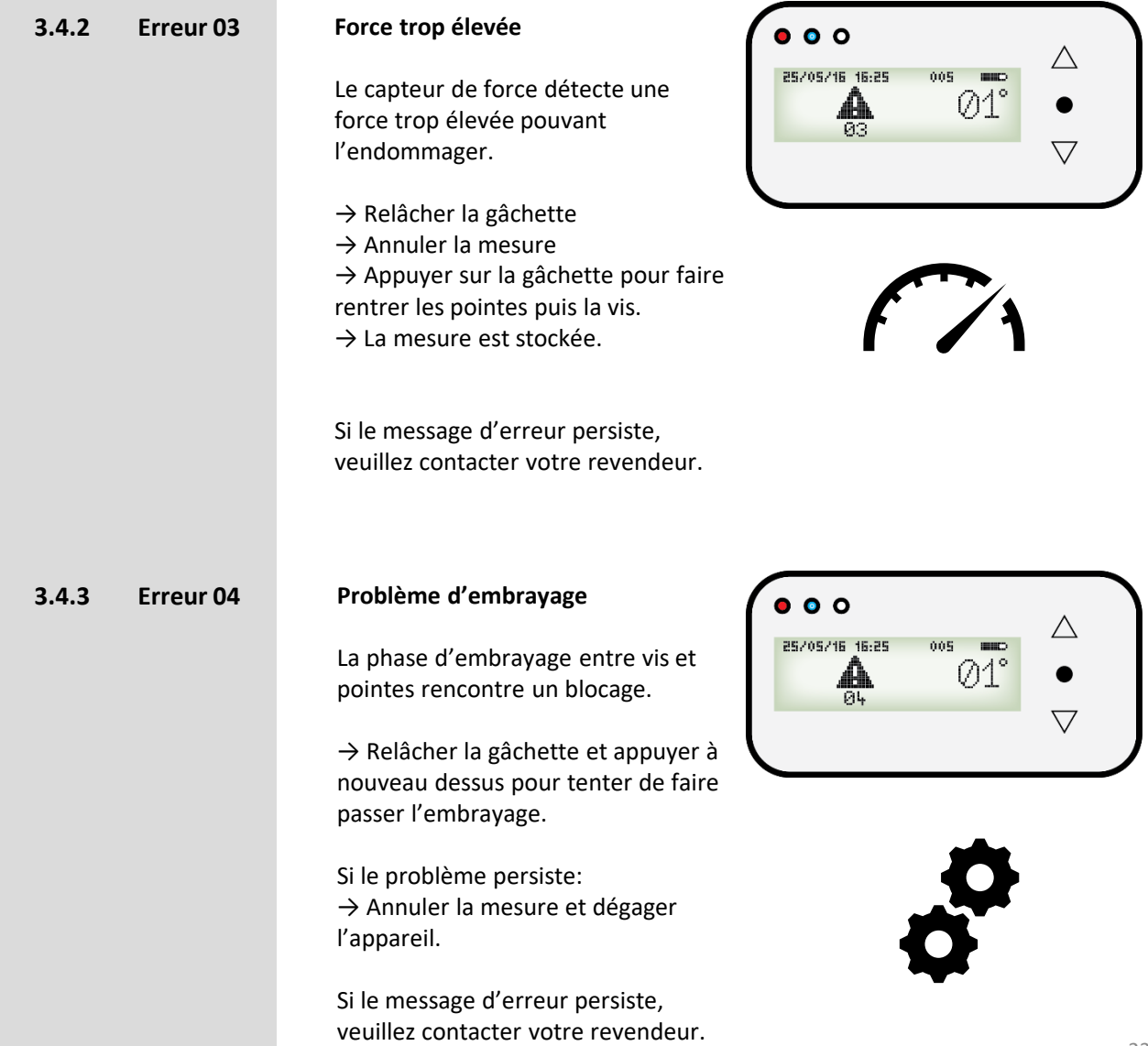

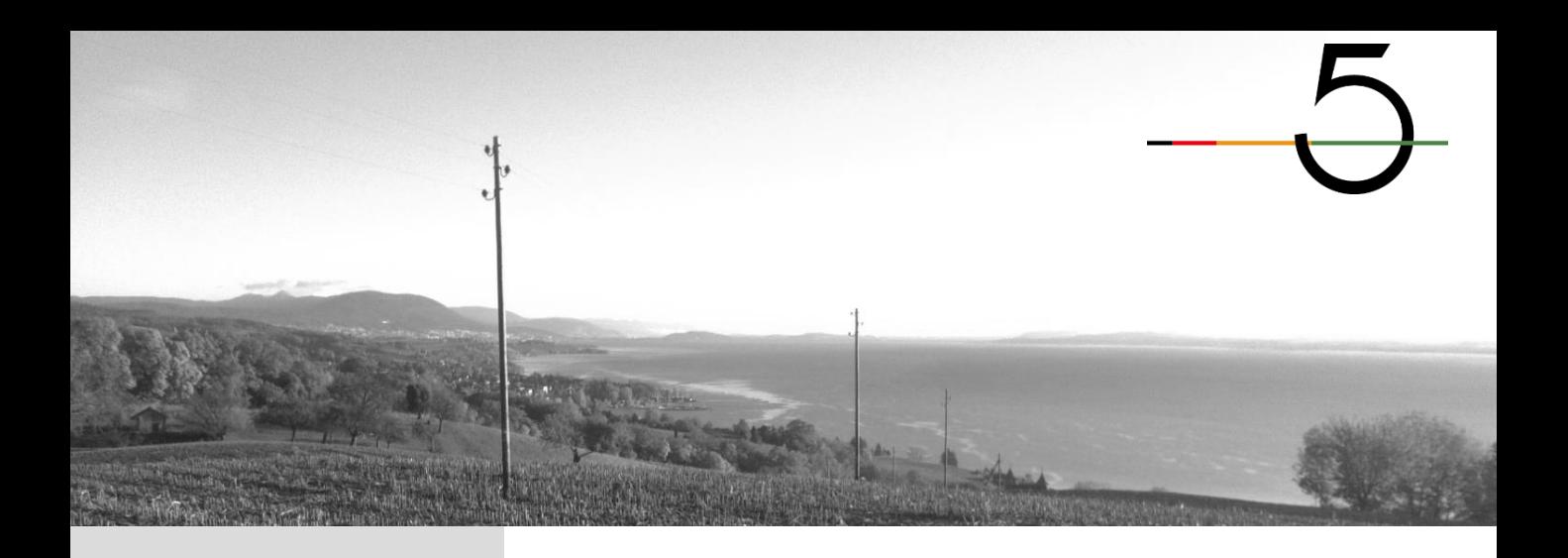

#### **3.4 Messages d'erreur**

**3.4.4 Erreur 05 Température électronique trop élevée**

> La carte électronique détecte une température trop élevée qui pourrait endommager l'appareil.

- → Relâcher la gâchette
- $\rightarrow$  Retirer la batterie
- → Laisser l'appareil se refroidir une
- dizaine de minutes
- $\rightarrow$  Réessayer

Si le message d'erreur persiste, veuillez contacter votre revendeur.

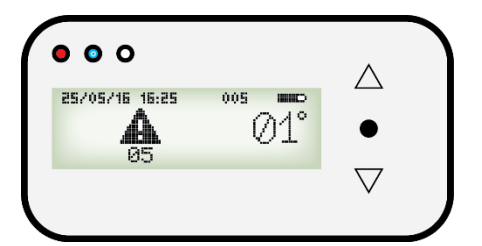

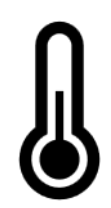

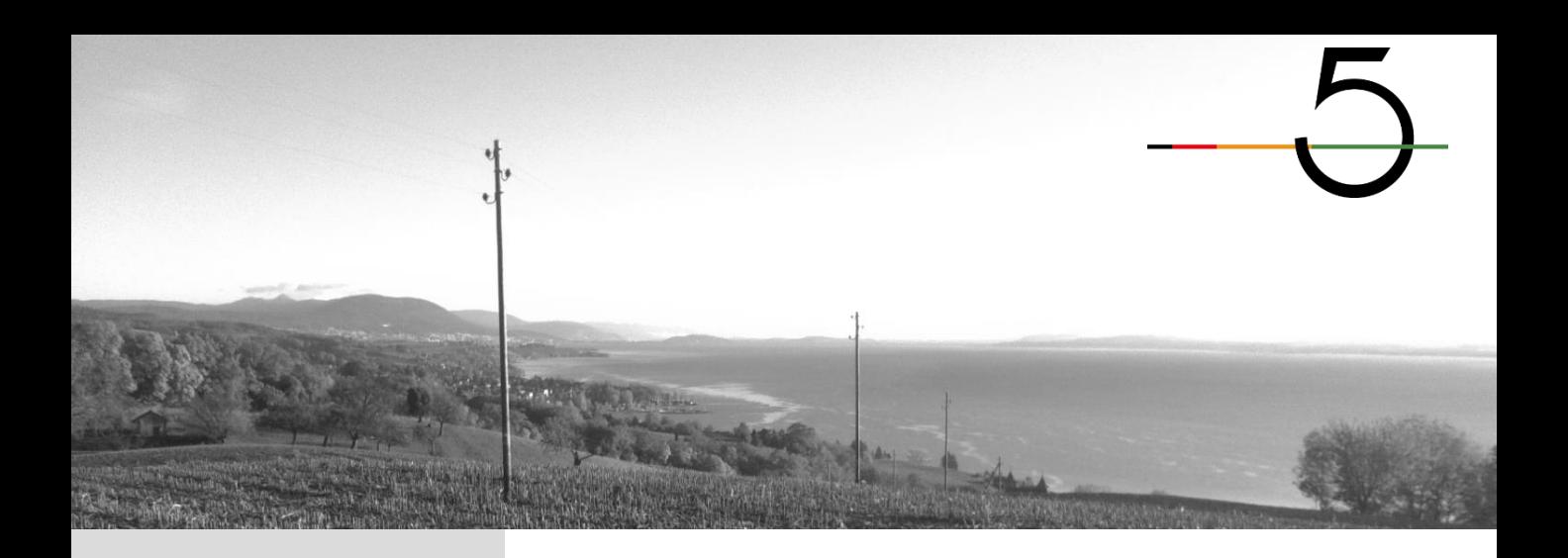

### **4. Mode «Effacer dernière mesure»**

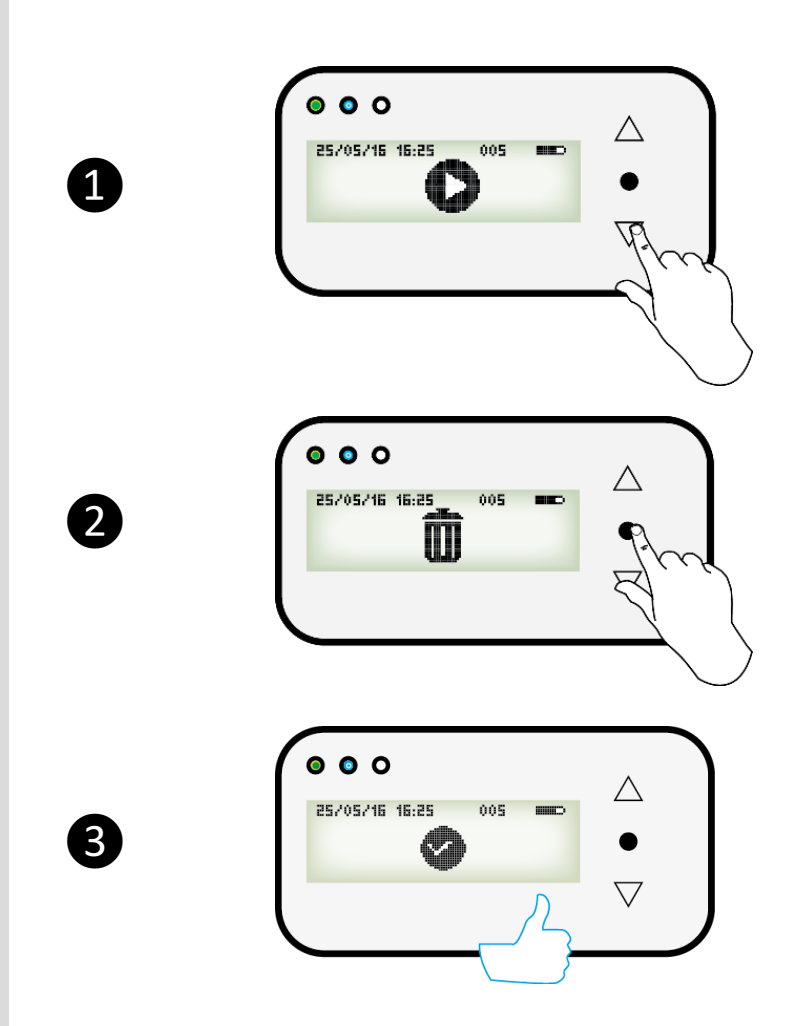

**4.1 Effacer la dernière mesure**

❶Chercher l'icône du mode «Effacer dernière mesure»

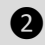

❷Presser sur «Validation»

❸La dernière mesure est effacée

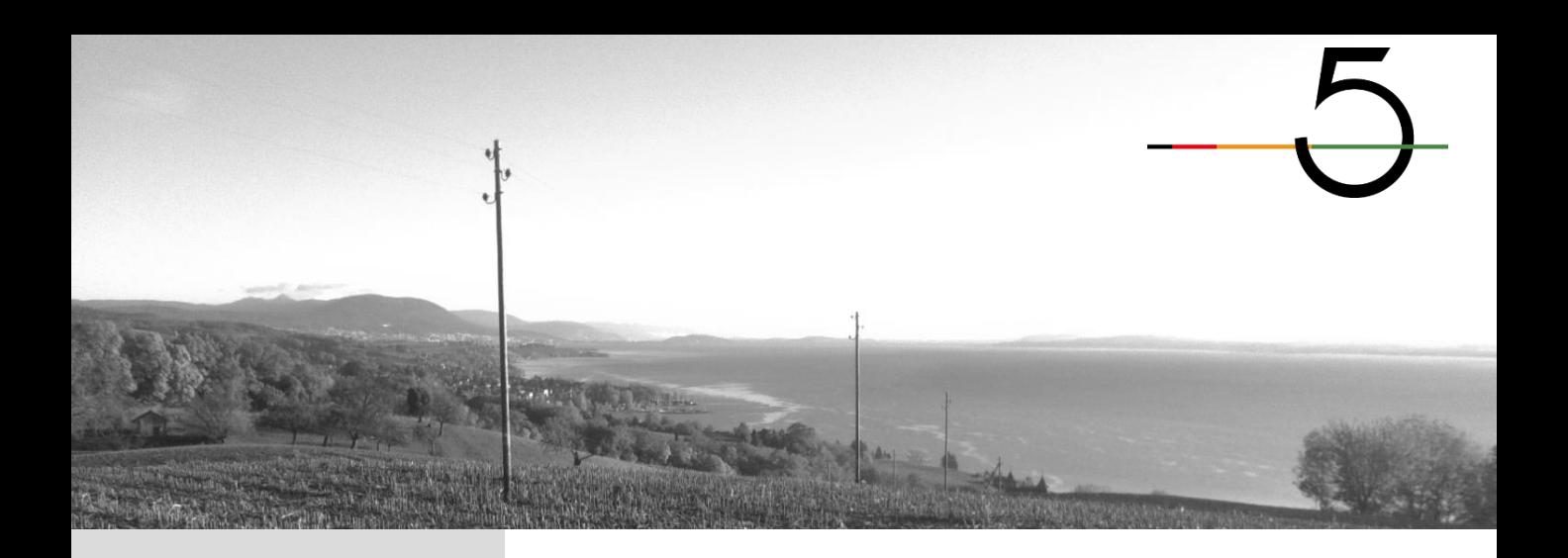

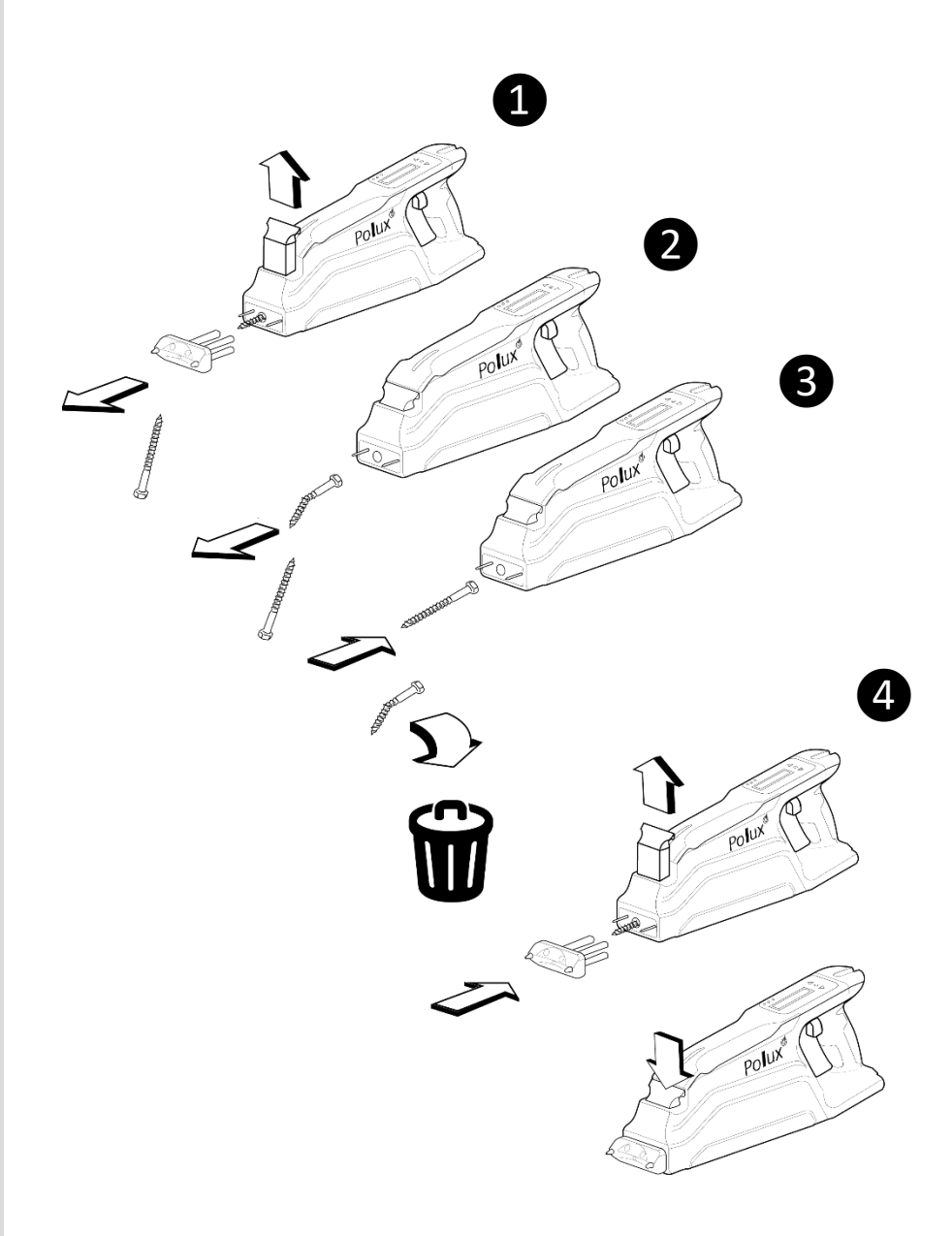

5.1 Changer une vis de fixation

Libérer la plaque frontale

Extraire la vis cassée

**3** Introduire la nouvelle vis

Remettre la plaque frontale et la verrouiller

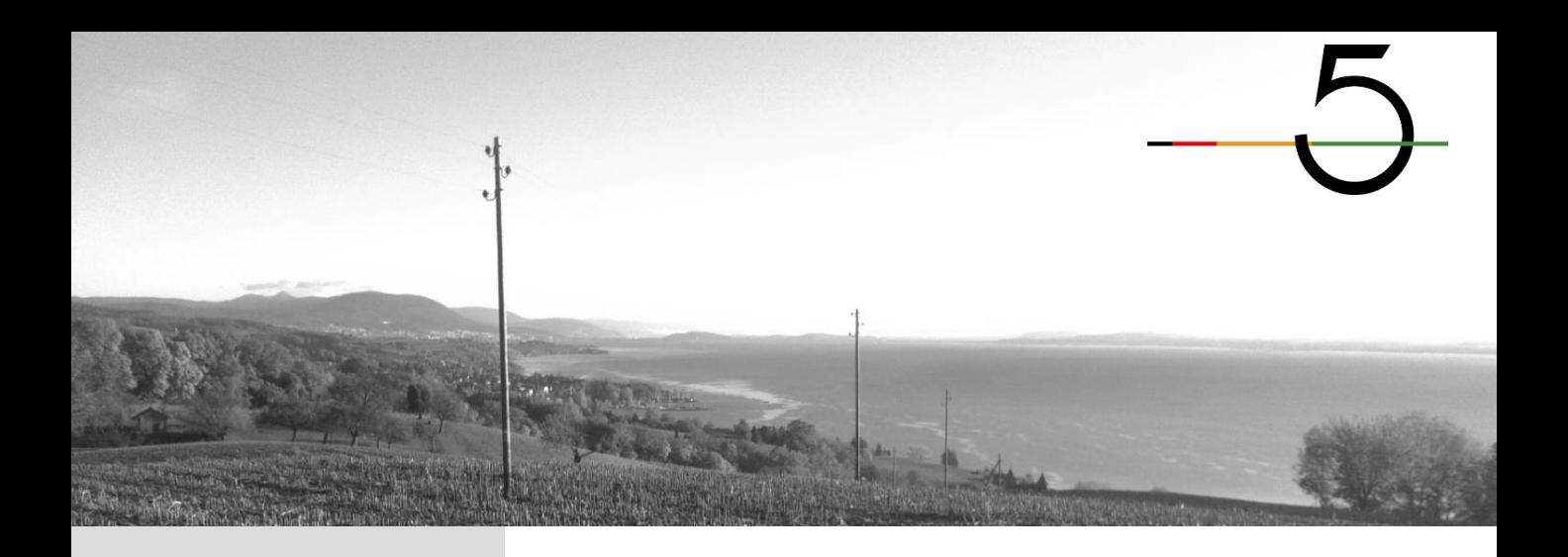

**5.2 Changer les pointes de mesure** Les pointes de mesure doivent être changées lorsque l'isolation s'est dégradée (a) ou lorsque la pointe est cassée (b).

Une clé de 10 (c) permet de changer les pointes de mesure.

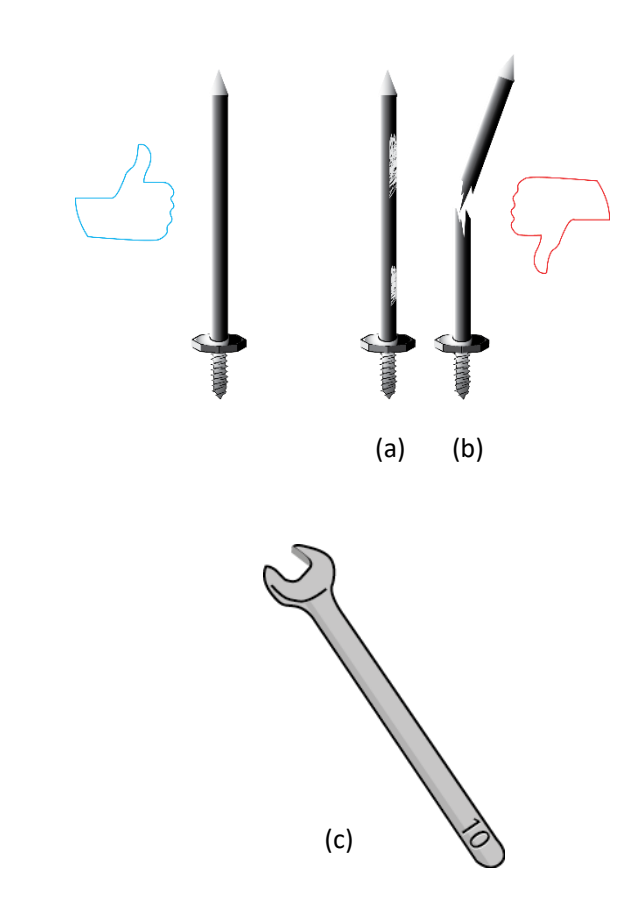

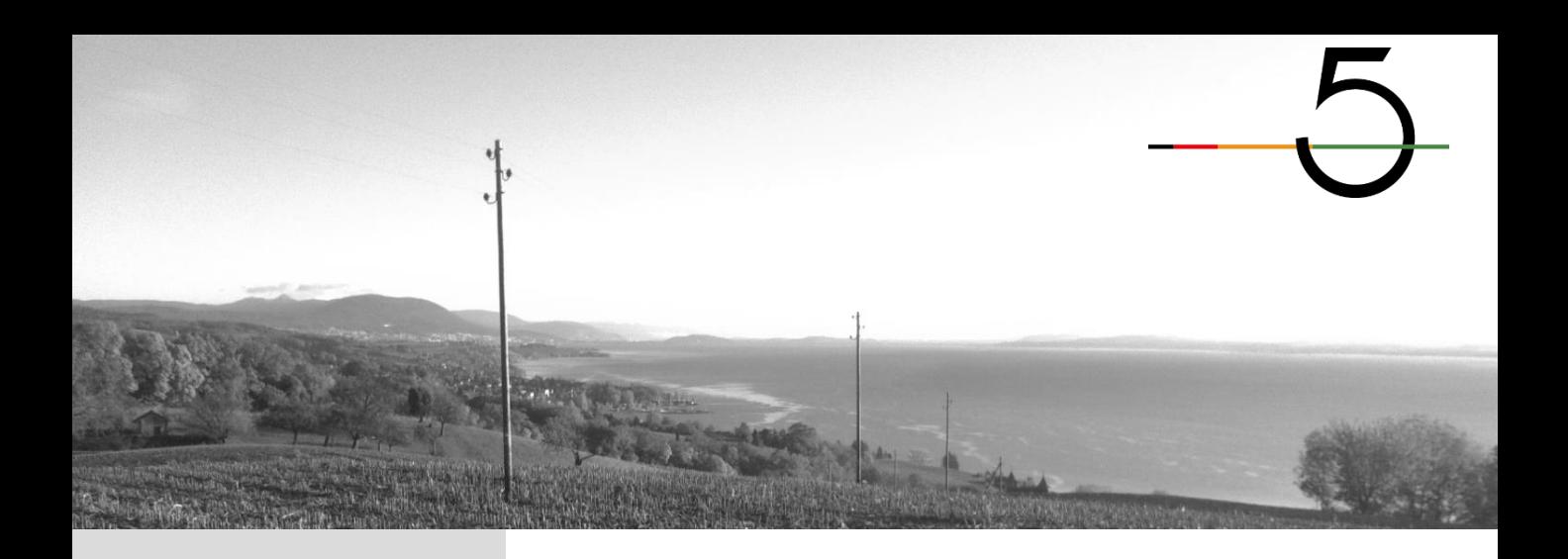

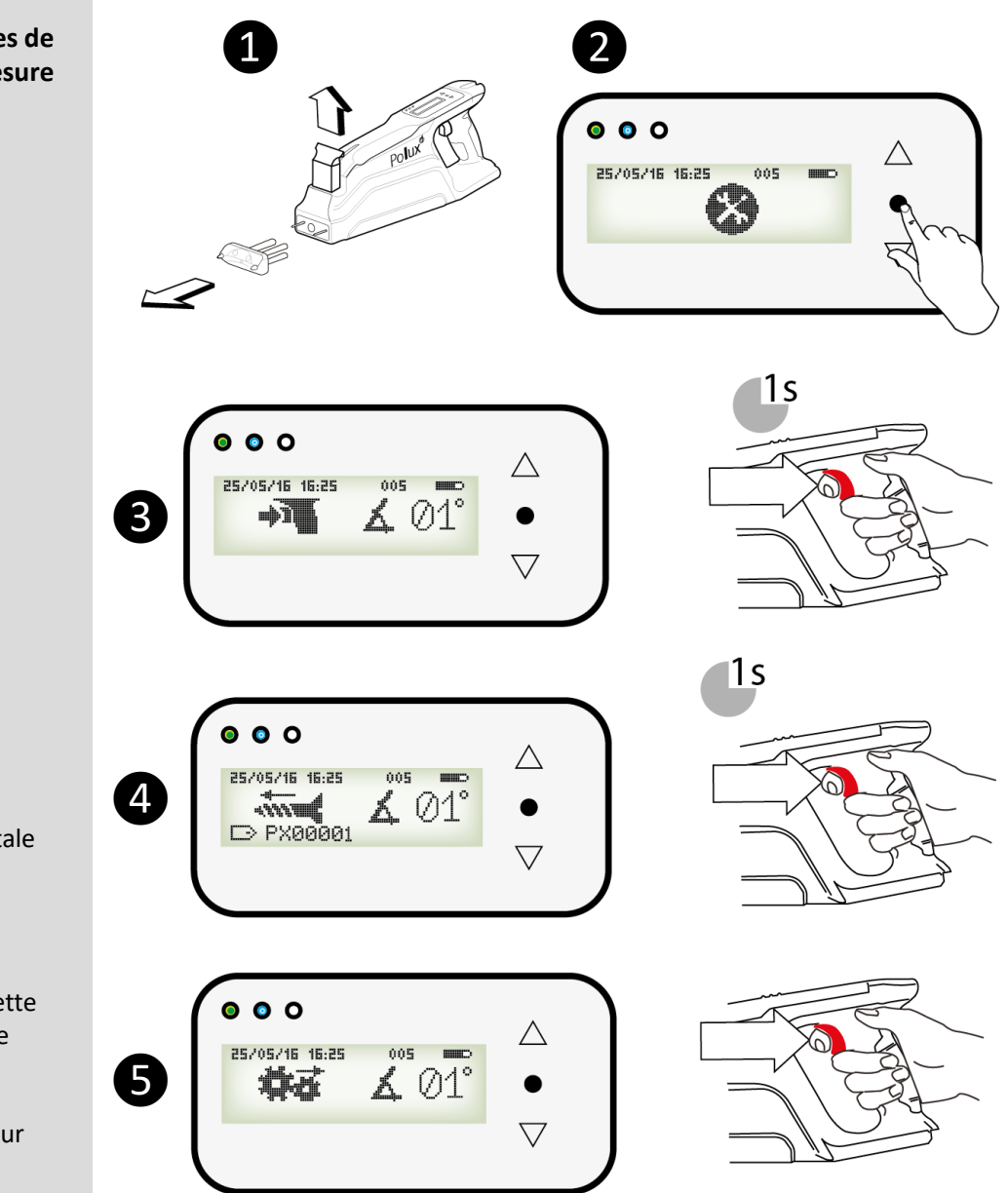

5.2 Changer les pointes de mesure

Libérer la plaque frontale

Sélectionner le mode «Maintenance»

et @ Presser la gâchette pendant 1s. pour activer le mode vissage

S Presser la gâchette pour activer le mode pointes

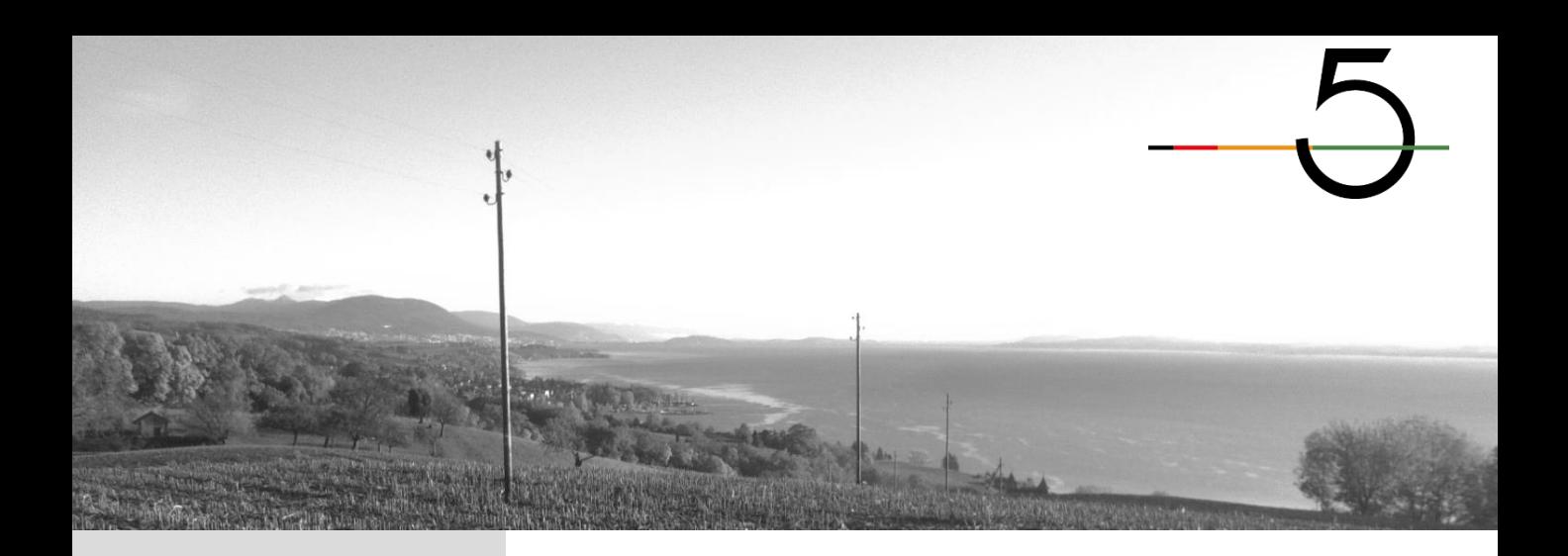

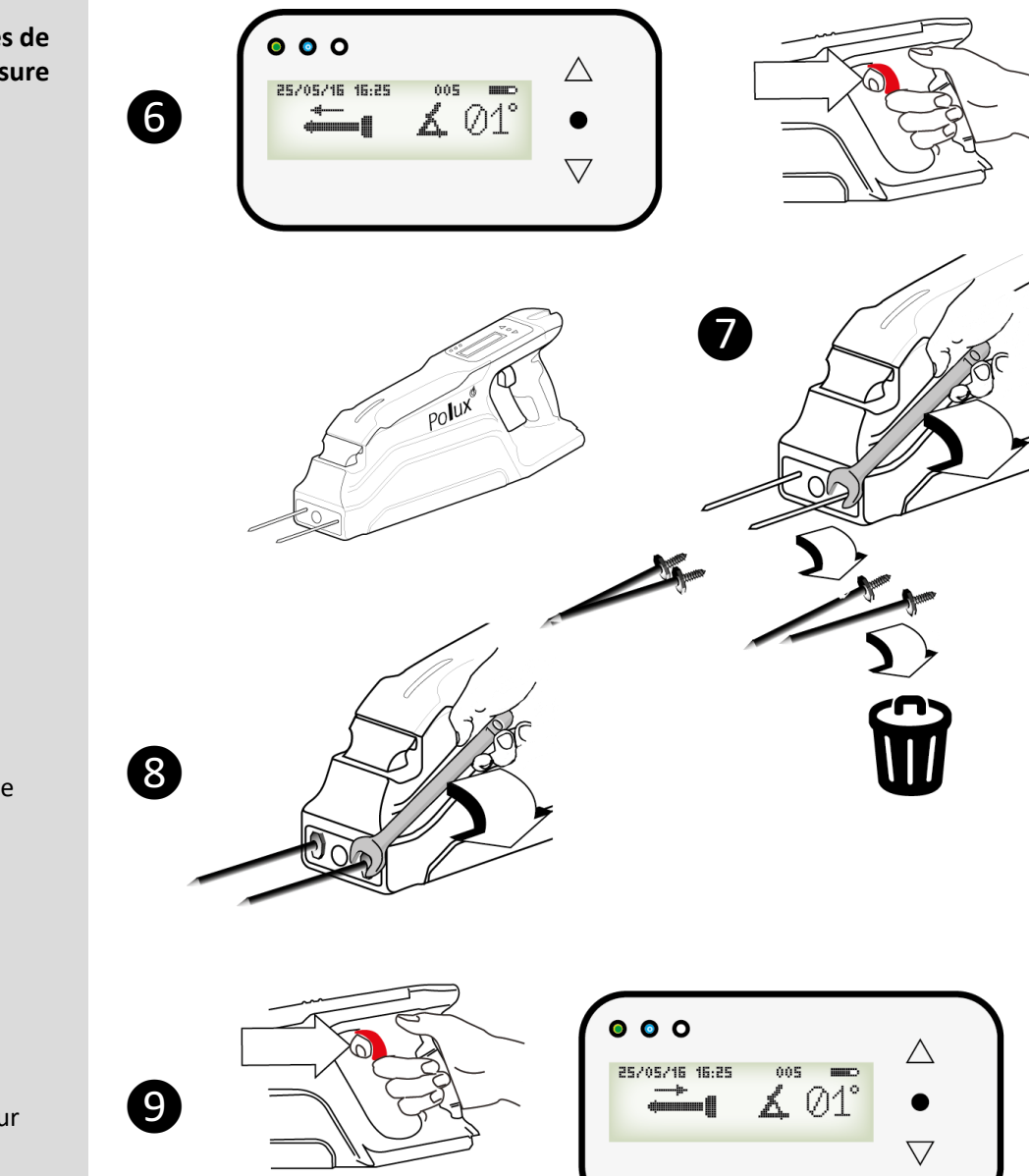

**5.2 Changer les pointes de mesure**

❻Appuyer sur la gâchette pour faire sortir complètement les pointes

❼Retirer les pointes à changer

❽Installer les nouvelles pointes

❾Presser la gâchette pour rentrer les pointes complètement

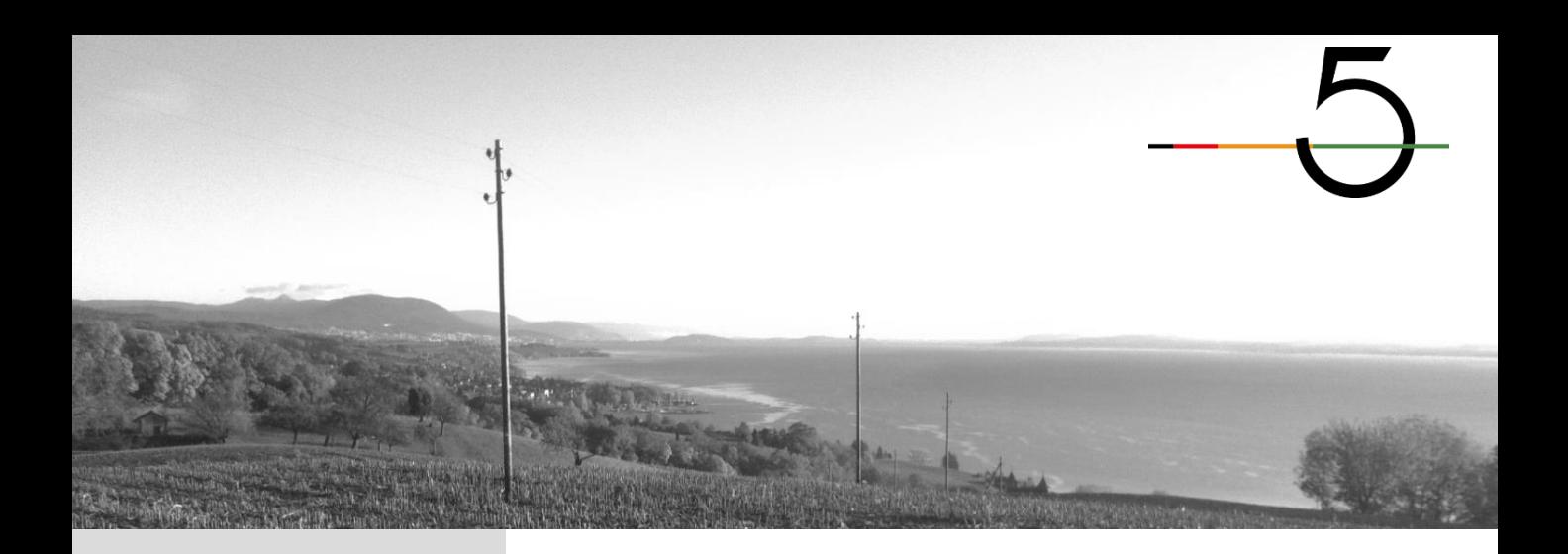

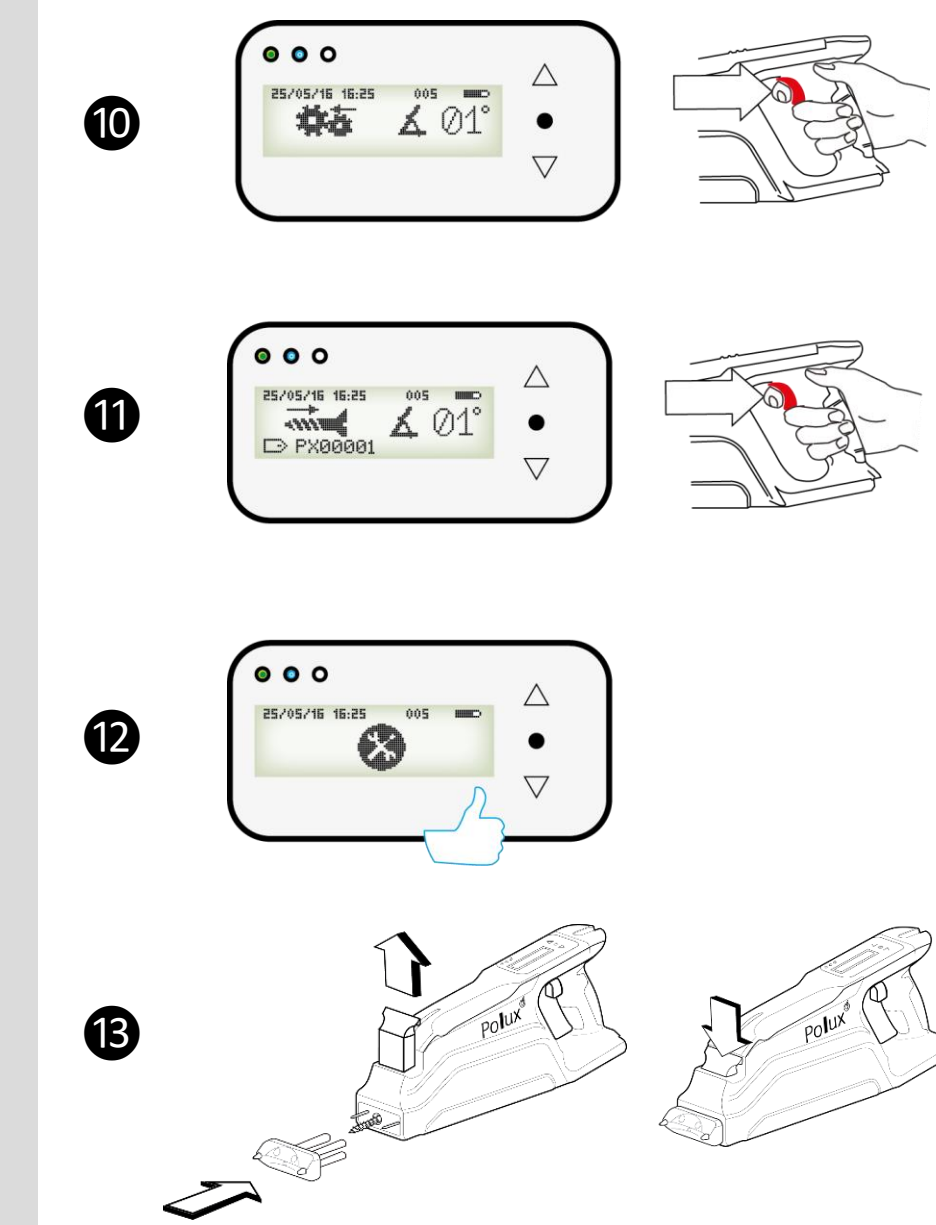

**5.2 Changer les pointes de mesure**

❿Presser sur la gâchette pour passer en mode vis

⓫Presser sur la gâchette pour rentrer complètement la vis

<sup>1</sup> Le changement des pointes est terminé

**B** Remettre la plaque frontale et la verrouiller

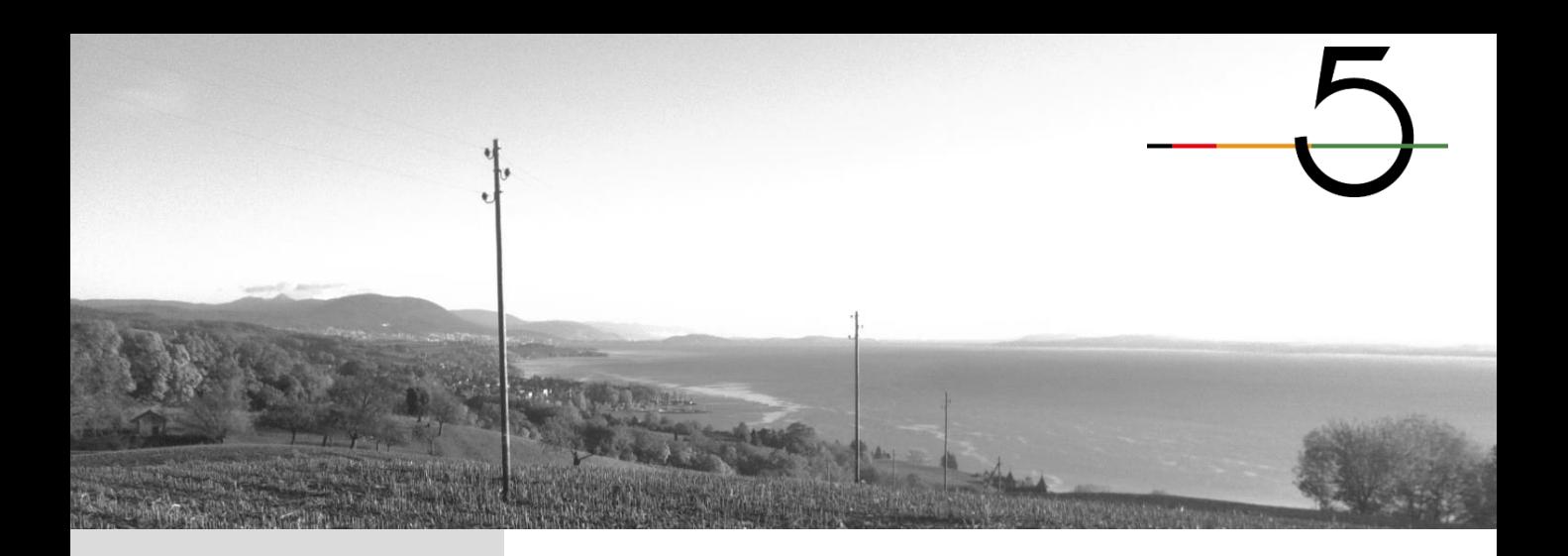

#### **6. Mode «Informations»**

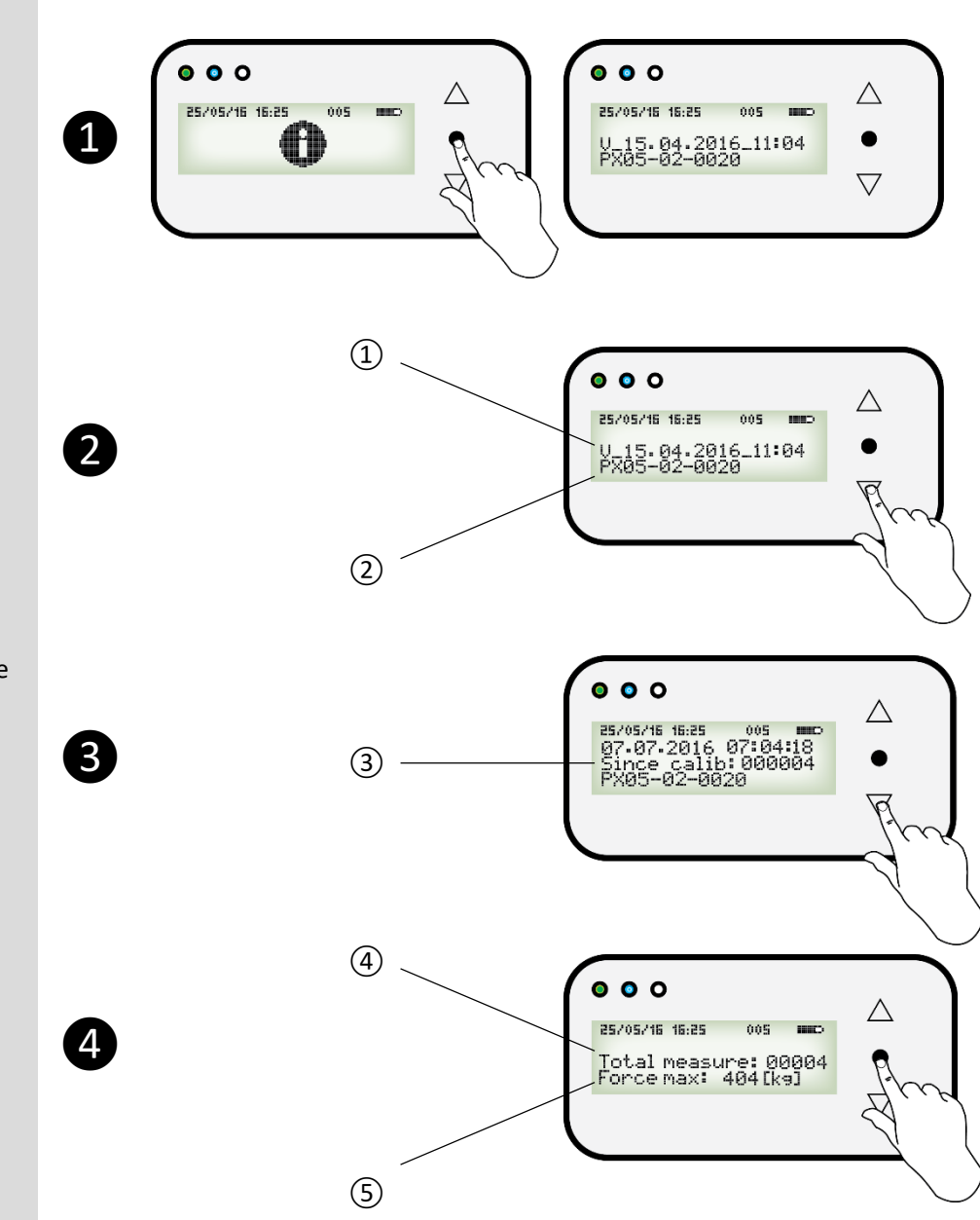

Polux stocke des informations utiles au diagnostic de l'appareil.

et ❷ Sélectionner le mode «Informations», **Ecran 1** Version du software Polux Numéro

d'identification du Polux

Faire défiler, **Ecran 2** Date de la dernière calibration et nombre de mesures depuis celle-ci

Faire défiler, **Ecran 3** Nombre total de mesures de l'appareil Force maximale enregistrée par l'appareil

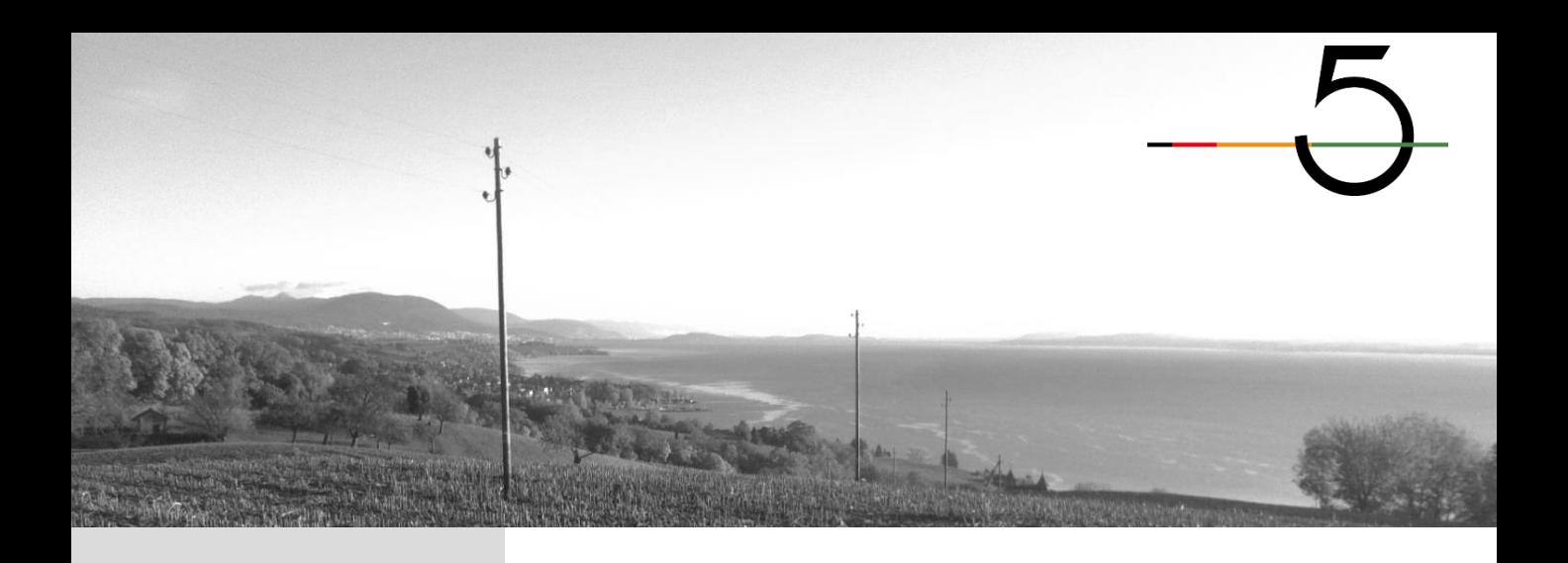

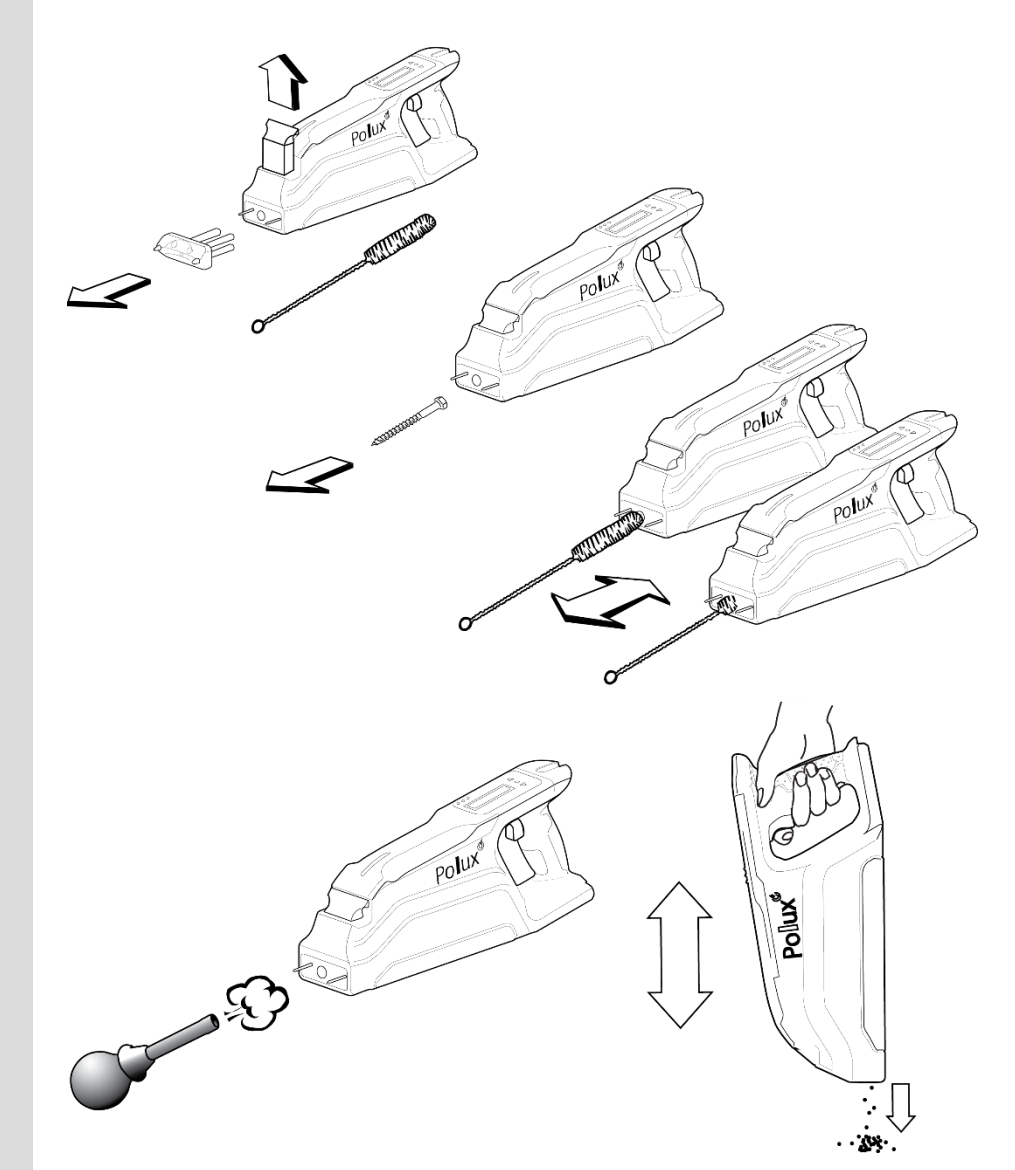

**7.1 Maintenance usuelle de l'appareil Polux**

Il est conseillé de bien essuyer l'appareil Polux suite à des mesures sous la pluie et de le stocker dans un endroit ventilé.

De la saleté peut s'introduire par les orifices de la plaque frontale. Il est conseillé de la retirer à l'aide d'une soufflette et d'un balais adapté comme illustré sur la figure ci-contre.

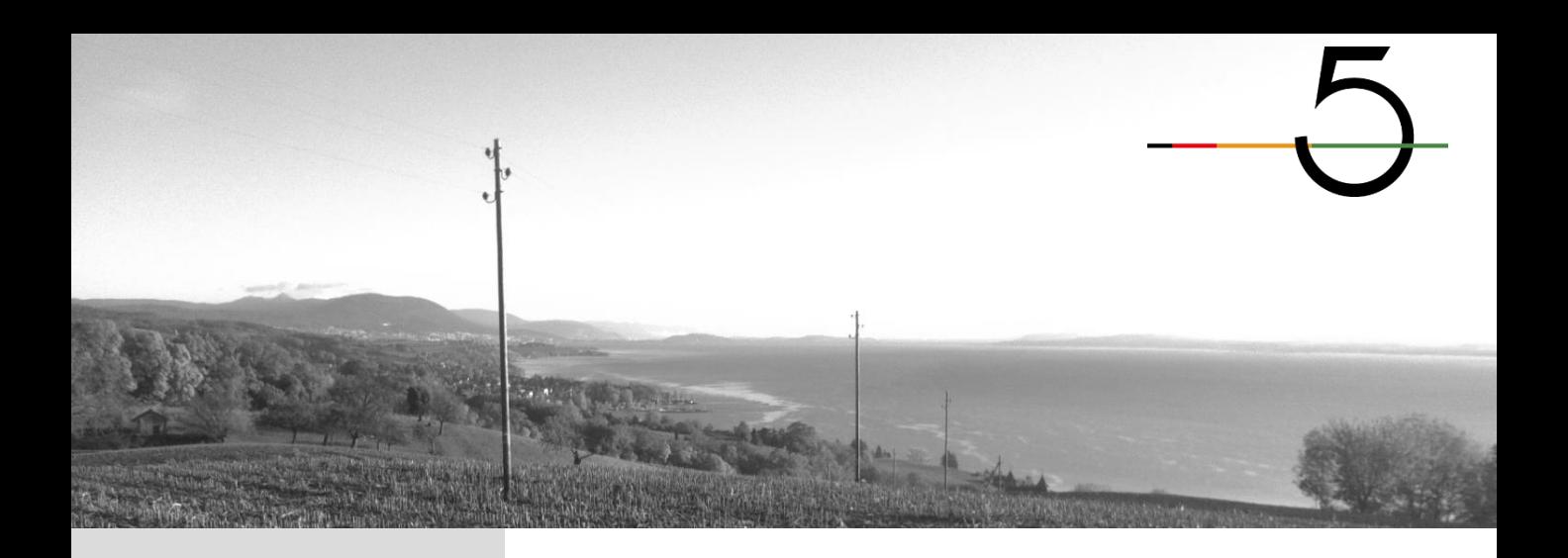

#### **7.2 Nettoyage du poussoir**

Le poussoir est situé derrière la vis et peut s'encrasser gênant la détection de la position de la vis.

Il est conseillé de le nettoyer

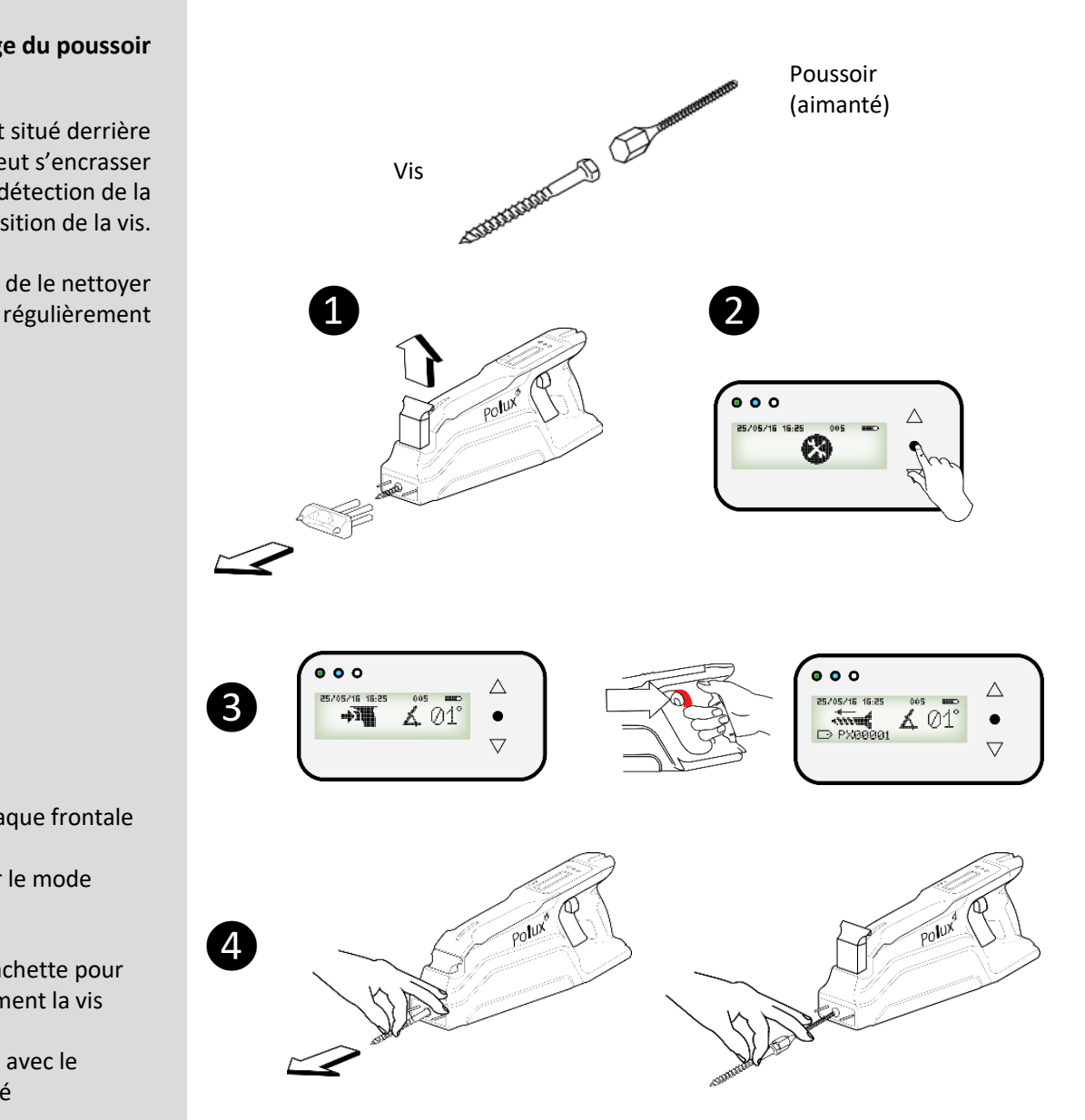

❶Libérer la plaque frontale

❷Sélectionner le mode «Maintenance»

❸Presser la gâchette pour sortir complètement la vis

❹Retirer la vis avec le poussoir aimanté

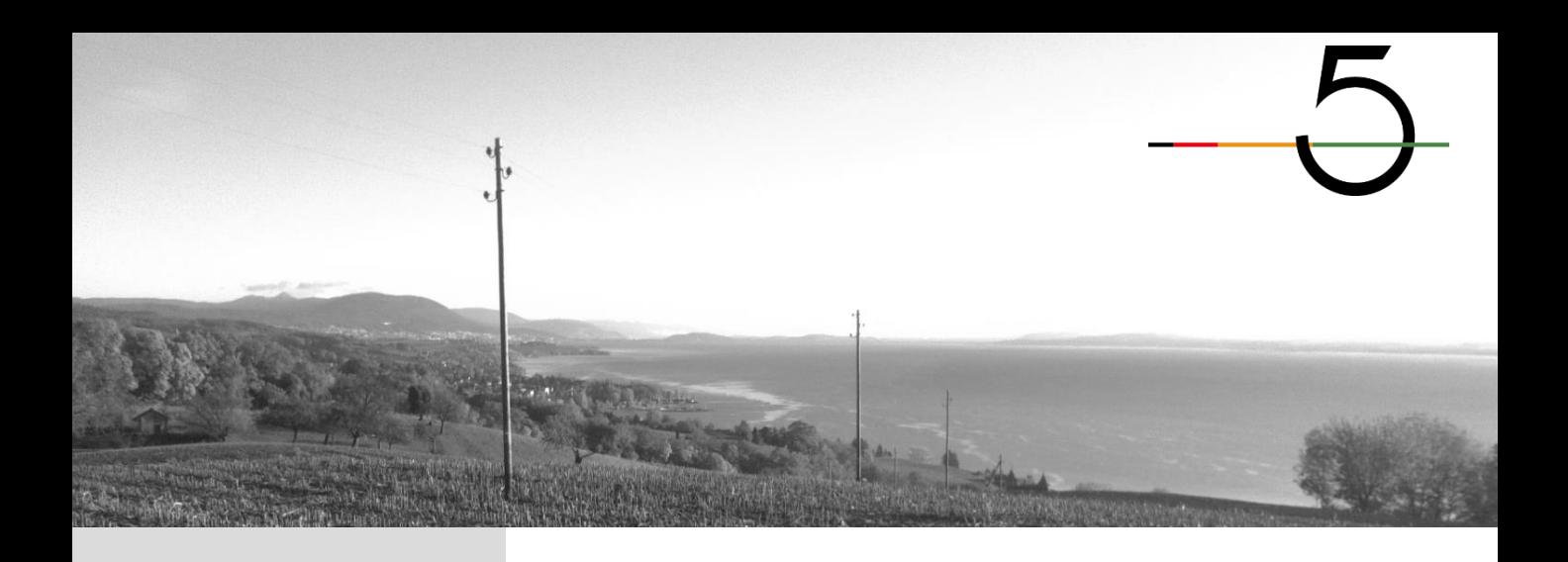

企 ❺  $\widehat{\mathcal{B}}$ STANDARD Polux x4Polux<sup>®</sup> Pollux<sup>e</sup> ❻ 7  $\widehat{\mathcal{P}}_0$ **SIE** 

**7.2 Nettoyage du poussoir**

❺Isoler le poussoir et le nettoyer

❻Bien nettoyer le tube fileté sur toute sa longueur en tournant dans le sens horaire et en répétant l'opération

❼Introduire le poussoir dans son logement puis la vis

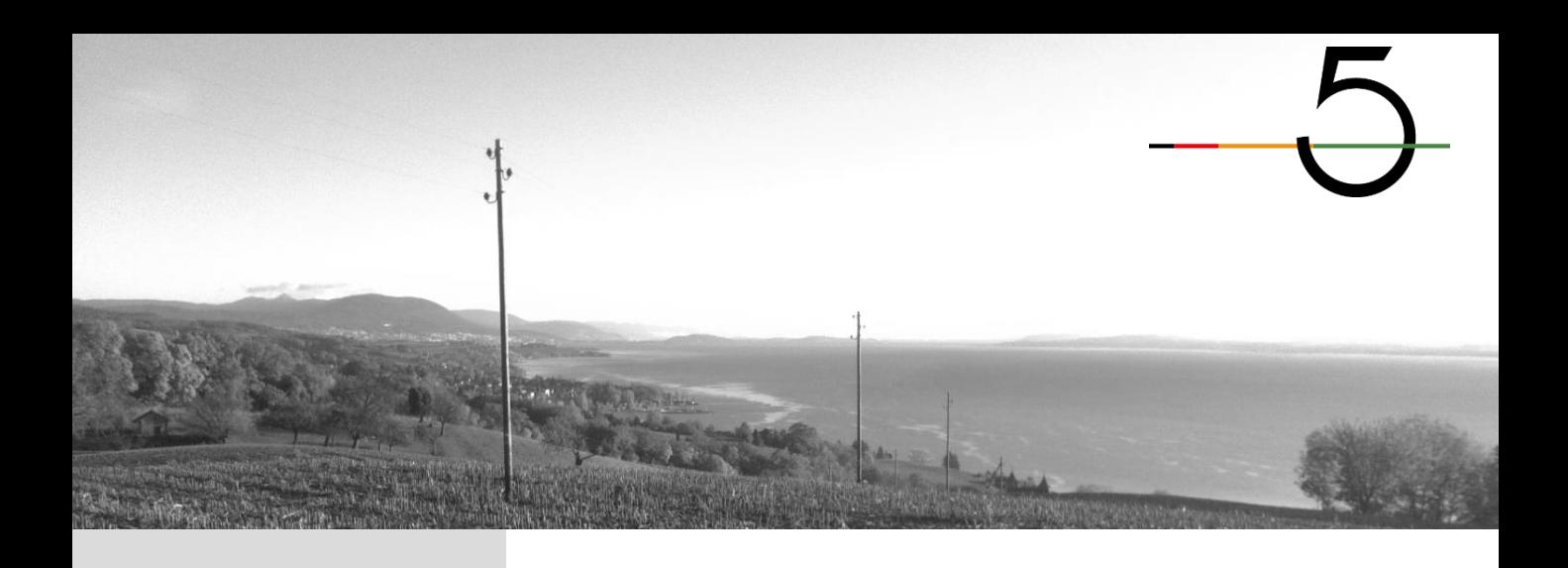

**7.2 Nettoyage du poussoir**

❽Appuyer brièvement sur la gâchette pour enclencher le mode pointes

❾Appuyer brièvement sur la gâchette pour passer le mode «sortir pointes»

❿Appuyer brièvement sur la gâchette pour passer le mode «rentrer pointes»

⓫Appuyer brièvement sur la gâchette pour enclencher le mode vis

⓬Appuyer sur la gâchette pour faire rentrer complètement la vis jusqu'à obtenir le menu

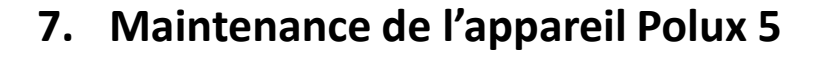

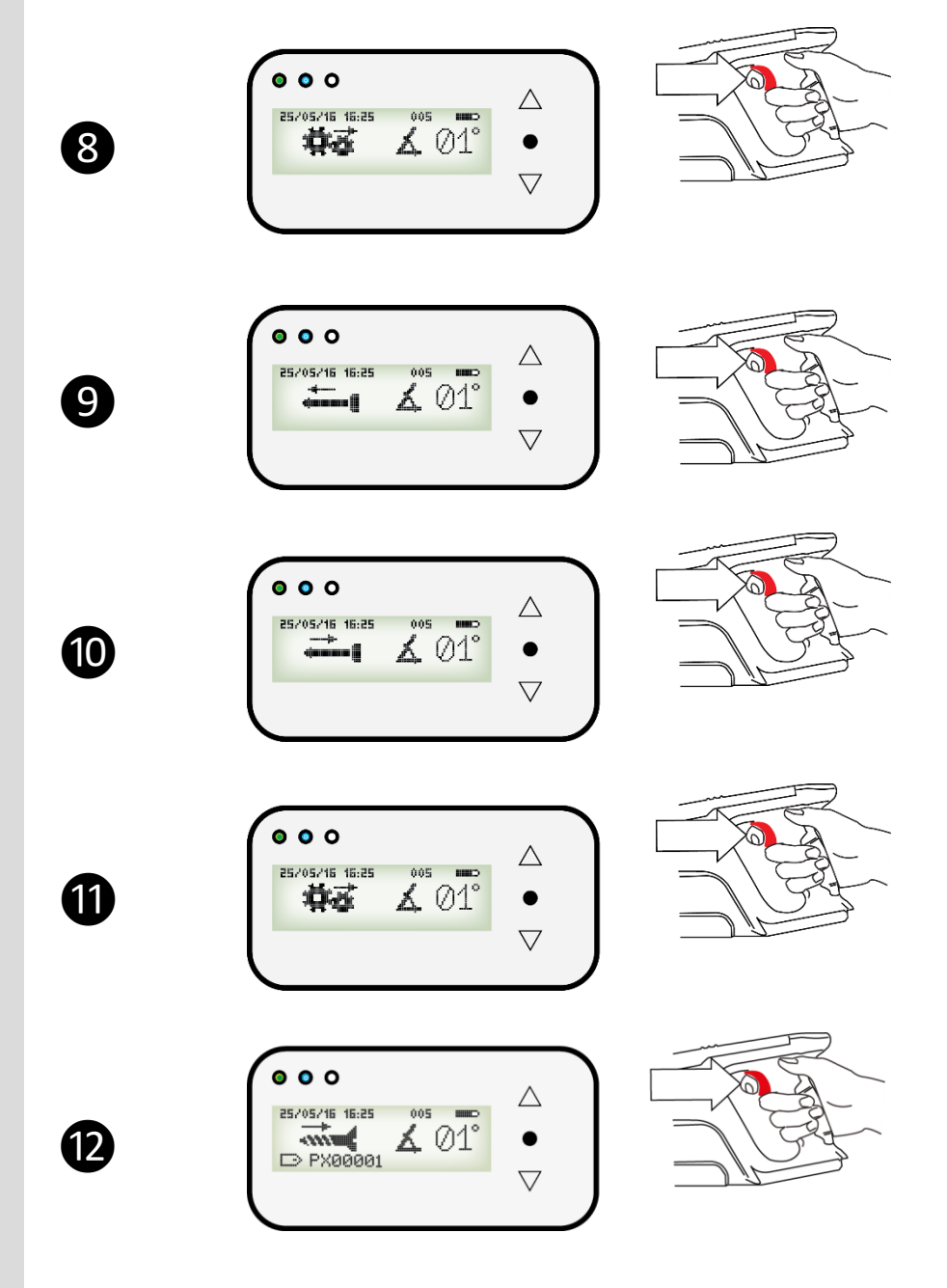

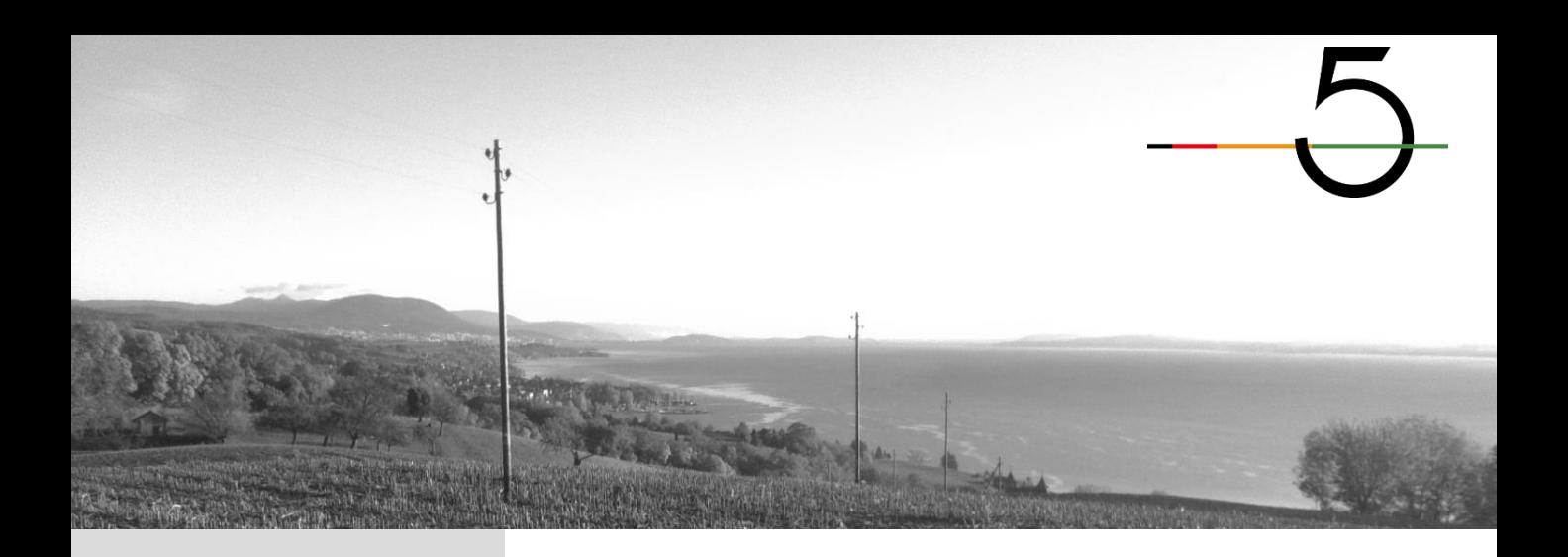

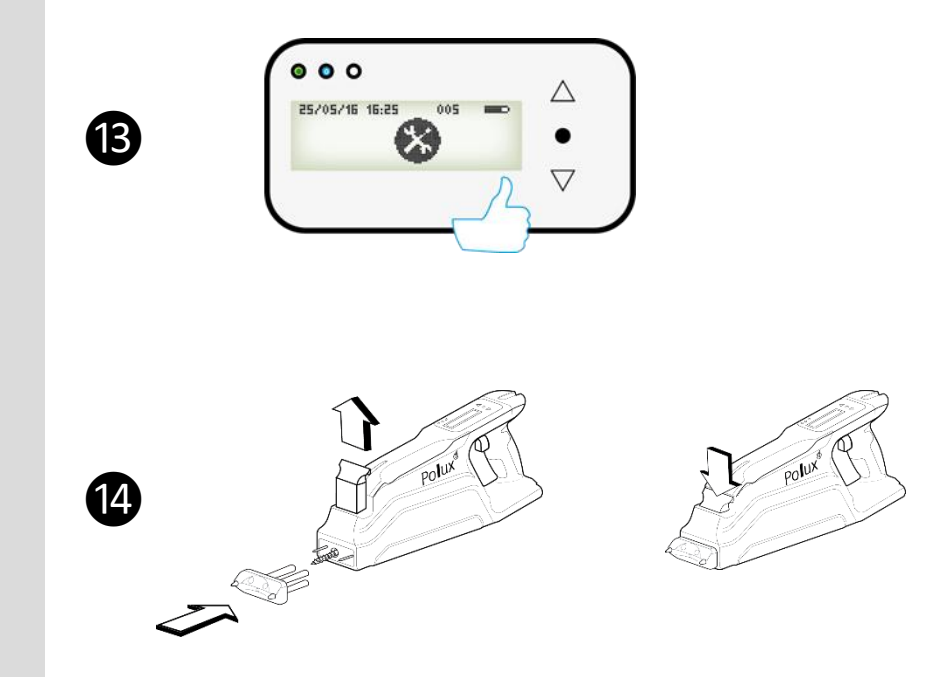

**7.2 Nettoyage du poussoir**

⓭Le protocole de nettoyage du poussoir est terminé

<sup>1</sup> Remettre la plaque frontale et la verrouiller

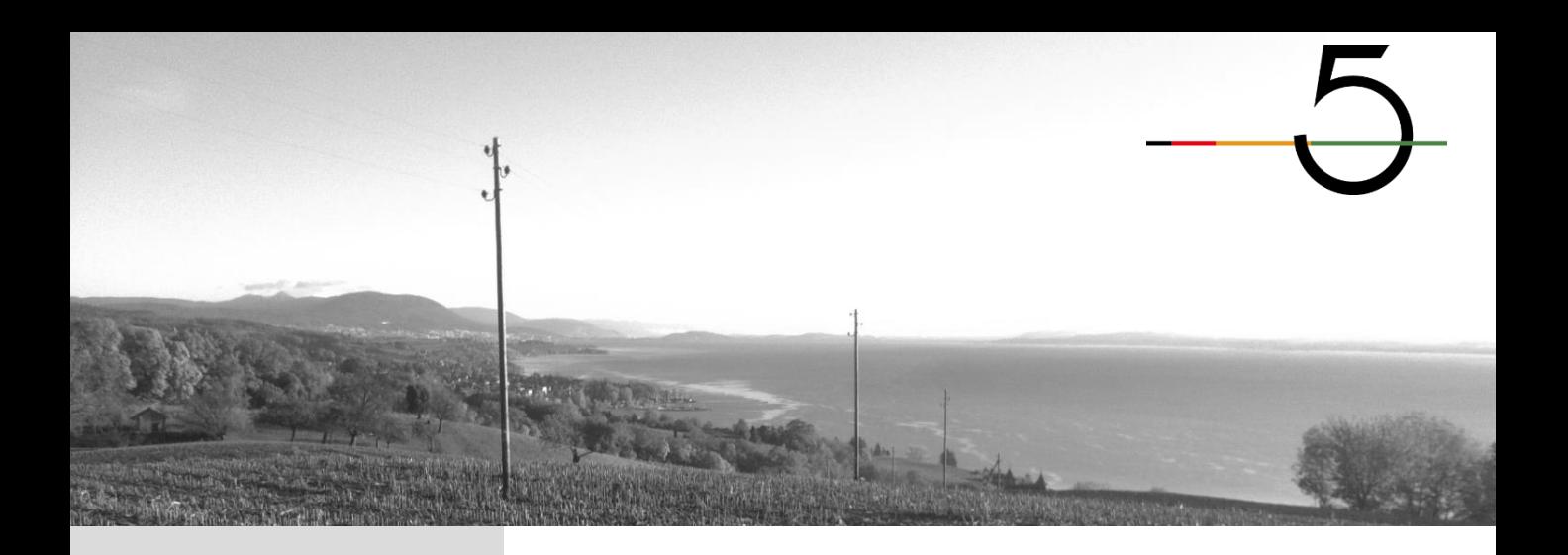

## **8. Caractéristiques générales**

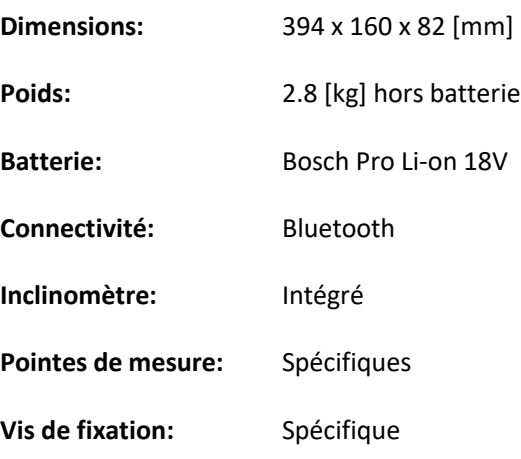

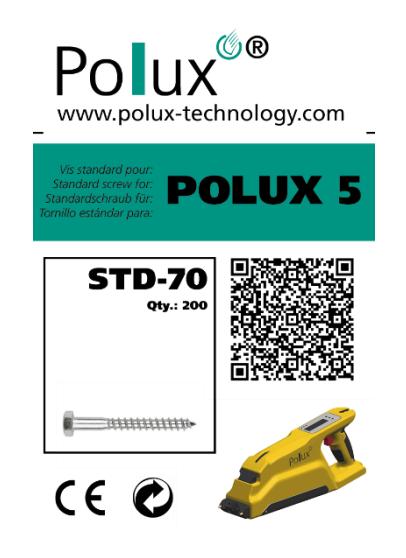

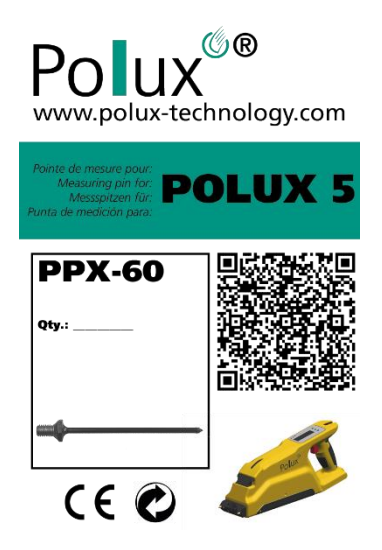

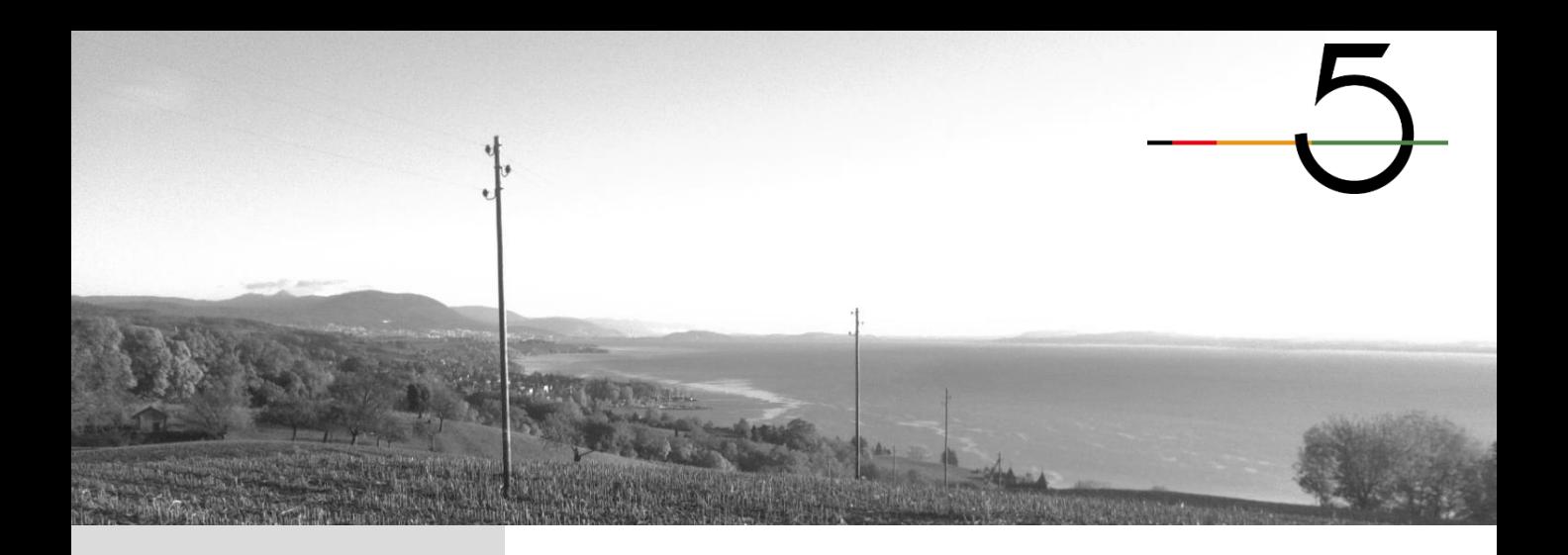

#### **9. Conditions de stockage**

Les conditions de stockage de l'appareil Polux 5 sont:

- Retirer la batterie
- Nettoyer l'appareil et le poussoir
- Stocker dans un environnement sec
- Stocker dans un environnement à l'abris du soleil
- Stocker dans un environnement ventilé
- Stocker dans un environnement à température modérée (10°C 20°C)

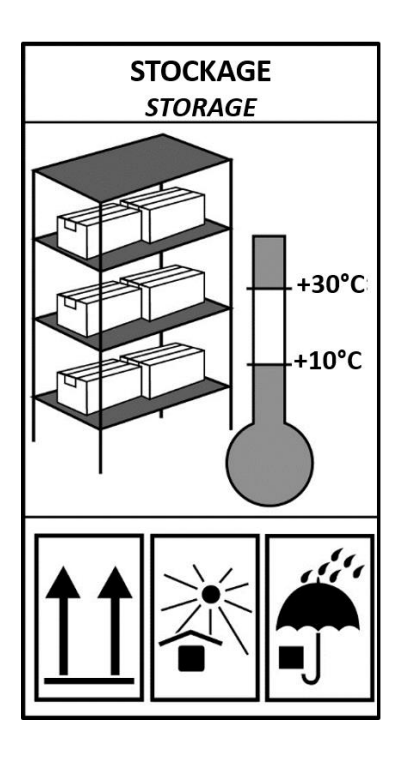